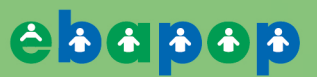

**MEDIDAS** DE POSIÇÃO

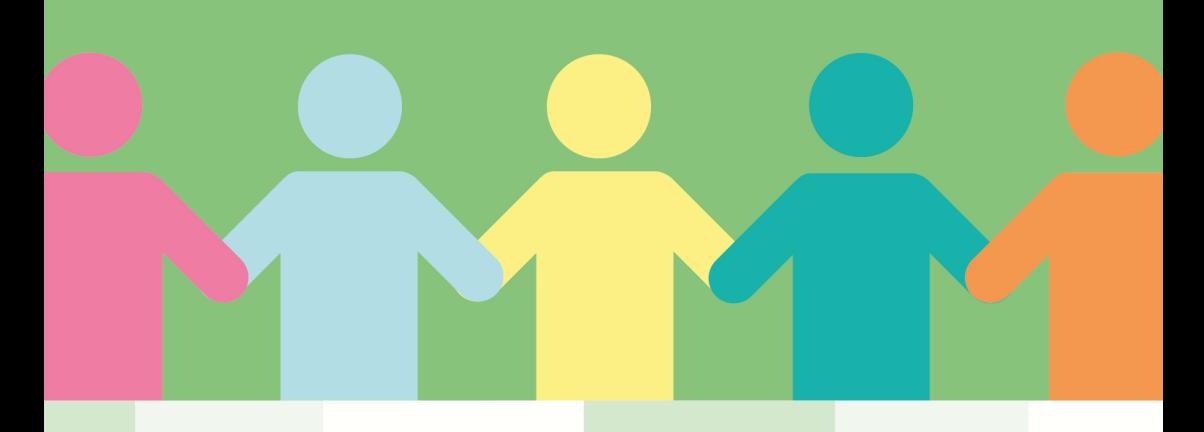

 $S^2 = \sum_{i=1}^n \frac{(x_i + x_i + x_i + x_i)^2}{\pi}$ 

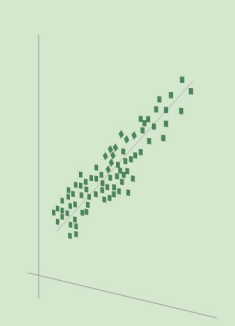

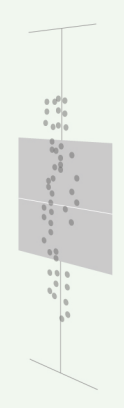

#### Roteiro, Adaptação e Revisão:

Maria Rita Marques de Oliveira Karina Rubia Nunes Guilherme Cardoso Contini Vitor Marchi Moreno Dias

#### Desenvolvimento do Conteúdo:

Bethina da Rocha Camargo Rogério Antonio de Oliveira

#### Ilustrações:

Giulia Marques Ranzini

#### Design Gráfico e Programação Visual:

Milton Nakata Studio

FICHA CATALOGRÁFICA ELABORADA PELA SECÃO TÉC. AQUIS. TRATAMENTO DA INFORM. DIVISÃO DE BIBLIOTECA E DOCUMENTAÇÃO - CAMPUS DE BOTUCATU - UNESP BIBLIOTECÁRIA RESPONSÁVEL: ROSEMEIRE APARECIDA VICENTE - CRB 8/5651

EBAPOP : medidas de posição e dispersão / Roteiro, Adaptação e Revisão Maria Rita Marques de Oliveira ... [et al]. - Botucatu : UNESP/INTERSSAN, 2020

ePub

Inclui bibliografia Disponível em: http://www.redesans.com.br ISBN: 978-65-86433-14-2

1. Estatística básica. 2. Matemática. 3. Bioestatística. 4. Medidas de posição. 5. Medidas de dispersão. 6. Políticas públicas. 7. Indicadores sociais. 8. Exercícios. I. Título. II. Oliveira, Maria Rita Marques de. III. Estatística Básica para Políticas Públicas. IV. Universidade Estadual Paulista "Júlio de Mesquita Filho". V. Centro de Ciência, Tecnologia e Inovação para Soberania e Segurança Alimentar e Nutricional da UNESP.

# Sumário

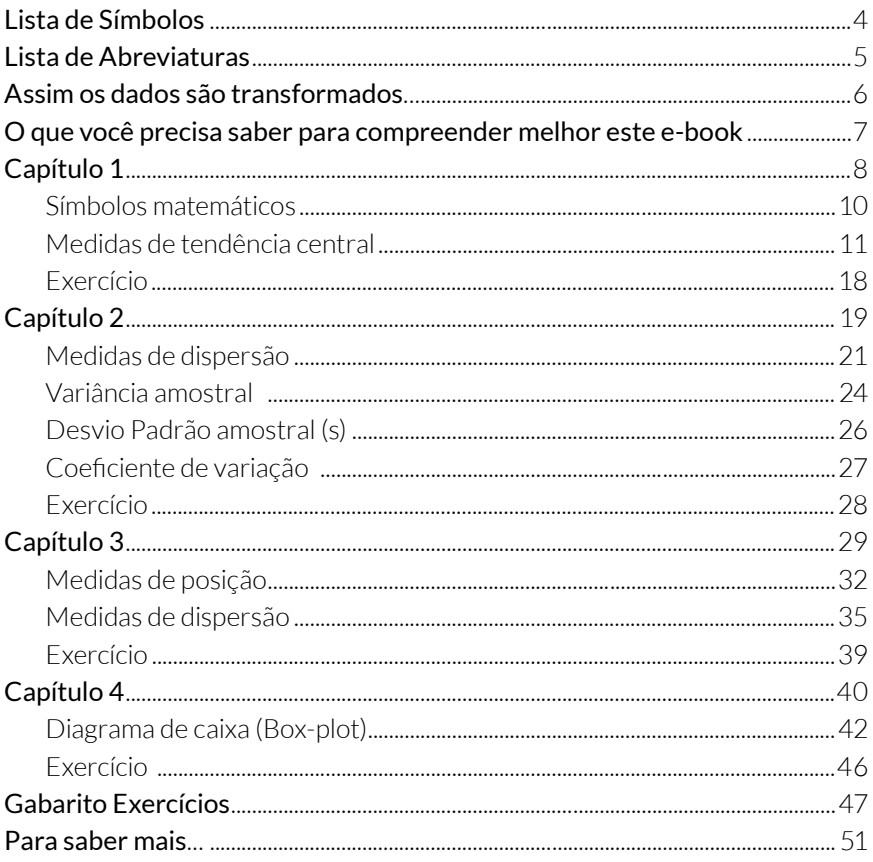

# <span id="page-3-0"></span>**Lista de Símbolos**

- **x<sub>i</sub> :** i-ésimo valor da observação
	- : Letra do alfabeto Grego, sigma.Lê-se: "somatório de"
	- : Média
	- Q<sub>1</sub>: Primeiro quartil
	- $Q<sub>2</sub>$ : Segundo quartil
	- Q<sub>3</sub>: Terceiro quartil
- **s**<sup>2</sup> : Variância amostral
	- s : Desvio padrão amostral

# <span id="page-4-0"></span>**Lista de Abreviaturas**

TAC : Taxa de Atualização Cadastral

TAFE : Taxa de Acompanhamento da Frequência Escolar

TAAS : Taxa de Acompanhamento da Agenda de Saúde

CV : Coeficiente de variação

# <span id="page-5-0"></span>**Assim os dados são transformados...**

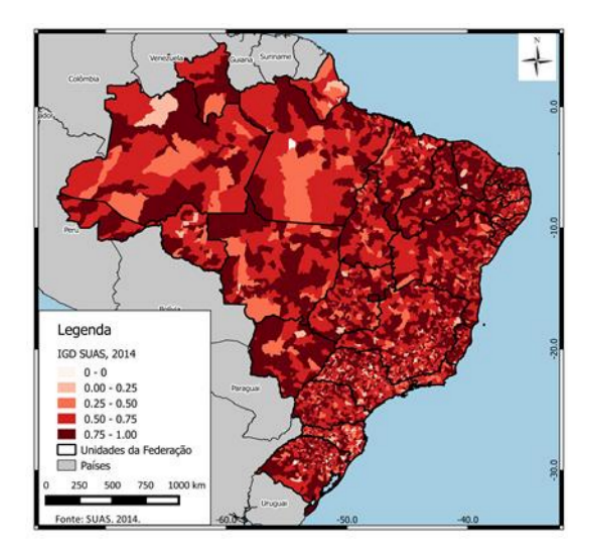

Figura 1: Distribuição espacial do IGD-Suas:Brasil - por municípios, 2014. Fonte: reprodução dos autores SATYRO; CUNHA; CAMPOS, 2016.

 Veja esse mapa, nele estão georreferenciados todos os municípios com suas respectivas taxas de execução de IGD-Suas. Acompanhando a cor da legenda é possível identificar os municípios conforme a Taxa de execução do IGD-Suas. No entanto, o banco de dados que gerou esse mapa pode ser transformado para se obter muitas outras informações, tais como: média geral ou regional, dispersão dos dados, a distribuição do IGD-Suas em quartis, entre outras. Os conhecimentos obtidos nesse e-book poderá auxiliar sua criatividade em olhar esses dados sob outros ângulos de análise.

 Nesse e-book você irá aprender a interpretar, calcular e aplicar as diversas medidas de posição e dispersão, para um banco de dados ou uma amostra específica. Ao final de cada capítulo, você terá aprendido: *Capítulo 1* - Interpretar e calcular média, mediana e moda para uma amostra; *Capítulo 2* - Interpretar e calcular amplitude, quartil, coeficiente de variação; distância interquartílica, variância e desvio padrão dos dados; *Capítulo 3* - Aprimorar suas habilidades em aplicar as medidas de posição e dispersão em planilha eletrônica; *Capítulo 4* - construir Diagramas de Caixa.

# <span id="page-6-0"></span>**O que você precisa saber para compreender melhor este e-book**

# Distribuição simétrica e assimétrica

A distribuição de um conjunto de dados pode ser:

 Simétrica: se a há uma repartição exata do conjunto de dados em torno do ponto central, dessa forma, as medidas centrais: a média, mediana e moda são coincidentes.

 Assimétrica: se não há simetria entre o conjunto de dados, os dados apresentam um deslocamento que pode ser à direita ou à esquerda.

 Figura: Distribuição simetria e assimetria à esquerda ou à direita para um conjunto de dados.

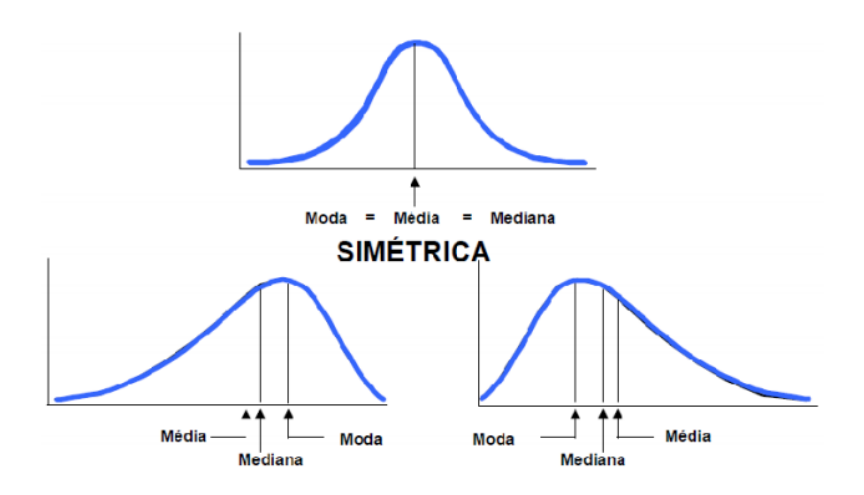

Figura: Distribuição simetria e assimetria à esquerda ou à direita para um conjunto de dados.

# Aproximação decimal

 Considere um resultado numérico com muitas casas decimais, neste caso, podemos realizar um arredondamento, ou seja, uma aproximação decimal. Geralmente utilizamos duas ou três casas decimais para reportar valores numéricos. Por exemplo, considere o interesse em arredondar o número de 3 casas decimais 6,185 para apenas duas casas. Note que último número da casa decimal é igual a 5, logo temos que "arredondar para cima" toda vez que o número for maior ou igual a 5, ou seja, teremos 6,19. Agora se tivermos 6,183, então a 3ª. casa decimal é igual a 3 (menor que 5), logo podemos "arredondar para baixo", ou seja, mantemos a 2ª casa decimal igual e obtemos o valor 6, 18.

# <span id="page-8-0"></span>**Capítulo 1**

 Analise as figuras seguintes: elas retratam o indicador de "Renda per Capita em U\$ por dia". Temos todos os países com informações disponíveis, o tamanho das faixas representa a quantidade da população e os continentes possuem cores distintas.

 Na década de 70 (Figura 2), aproximadamente 51% das pessoas no mundo viviam em extrema pobreza, ou seja, com menos de 2 dólares por dia, sendo a maioria residente da Ásia e na África.

 Quando comparamos esse mesmo indicador, após 40 anos (Figura 3), percebemos o deslocamento da maioria da população que vivia com apenas 1 dólar por dia para a porção central, próxima de 10 dólares por dia.

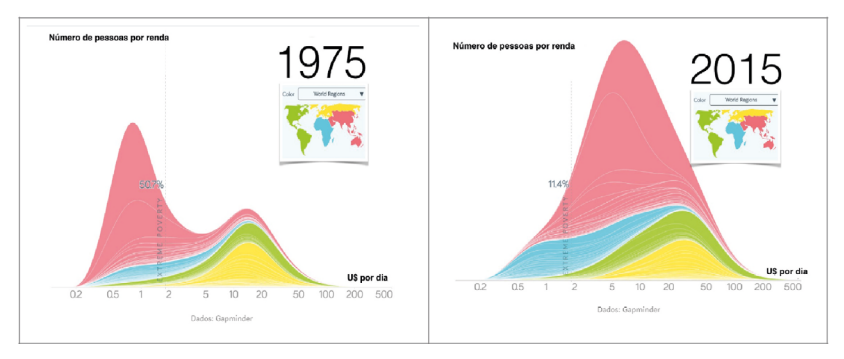

Figura 2: Renda per Capita em U\$ por dia, 1975 Figura 3: Renda per Capita em U\$ por dia, 2015.

 Essas imagens evidenciam o deslocamento de uma população ao longo do tempo bem como a importância em se compreender medida de tendência central, quando trabalhamos com um conjunto grande de dados e queremos compreender como eles se comportam em diferentes momentos do tempo.

> Nesse capítulo você irá conhecer as diversas medidas de posição, denominada também por medida de tendência central e será capaz de Interpretar as principais medidas de posição: média, mediana e moda.

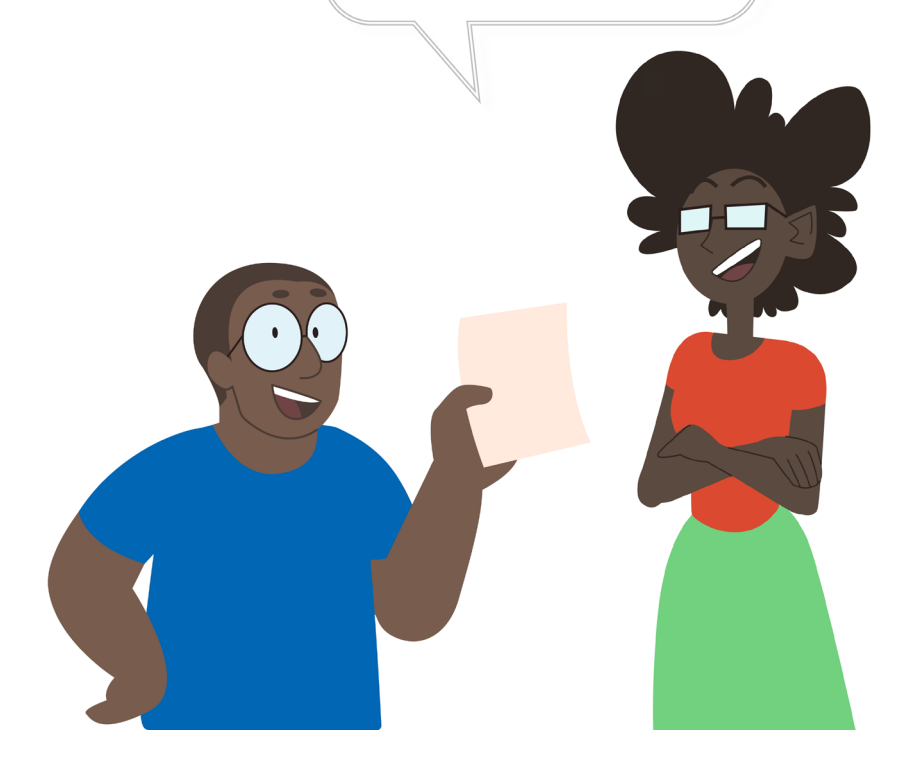

# <span id="page-10-0"></span>*Símbolos matemáticos*

 Primeiramente, considere os valores coletados de uma amostra de tamanho n, representada por:

*x*<sub>1</sub>, *x*<sub>2</sub>, *x*<sub>3</sub>, ..., *x*<sub>*i*</sub>..., *x*<sub>*n*</sub>

 O subscrito indica a posição do valor na sequência das coletas. Portanto *x1* representa o primeiro valor observado, *x2* o segundo valor e assim por diante, o valor x<sub>;</sub> é o i-ésimo valor no conjunto de x<sub>n</sub>valores.

### Exemplo1:

 Na Tabela 1 é apresentado a ordem dos valores coletados e, na última coluna, estão representandos os elementos que *xi* pode assumir em relação às outras tabelas.

| Ordem | Nome     | <b>NIS</b> | Idade do pai | Posição do valor |
|-------|----------|------------|--------------|------------------|
| 1     | José     | 3975481380 | 18           | $x_1$            |
| 2     | Maria    | 1234567890 | 21           | $x_2$            |
| 3     | Matilde  | 7894561238 | 26           | $X_3$            |
| 4     | Larissa  | 2458779325 | 27           | $\mathsf{x}_4$   |
|       | $\cdots$ |            |              |                  |
| 200   | João     | 1543679852 | 65           | $X_n$            |

Tabela 1: Informações do Cadastro Único, Município Cachoeira do Norte, 2020,

 Para indicar a soma dos *n* valores observados na amostra , usamos a letra  $g$ rega  $\Sigma$  (sigma, em versão maiúscula), que deve serlida como "somatório de" e escrevemos:

$$
\sum_{i=1}^{n} x_i = x_1 + x_2 + \dots + x_n
$$

Obs: podemos ler o somatório acima como: soma dos valores observados x<sub>i</sub>, variando do primeiro valor observado *x1* até o último valor representado por *xn*

# <span id="page-11-0"></span>*Medidas de tendência central*

 Uma medida de tendência central é um ponto de equilíbrio dos dados, "ponto do meio", sendo uma medida resumo do centro dos dados em torno do qual estes se distribuem. As medidas de tendência central dos dados mais comuns são: *média, mediana e moda.* 

### Média

 A média aritmética (média simples ou x ) é a medida de tendência central mais conhecida e utilizada para resumir a informação contida em um conjunto de dados. Pode ser obtida por meio da soma de todos os dados e dividindo o resultado pela quantidade de valores observados.

A fórmula para o cálculo da média é dada por:

$$
\text{Media} = \frac{Soma \, de \, todos \, os \, dados}{Número \, de \, dados} = \bar{x} = \frac{\sum_{i=1}^{n} x_i}{n}.
$$

A média possui algumas características, como:

 •É afetada quando os dados apresentam valores discrepantes, ou seja, valores muito altos, puxam o valor da média para cima, assim como valores discrepantes baixos podem puxar o valor da média para baixo;

•Quando possuímos distribuição simétrica, a média é bastante utilizada;

 •Para variáveis categóricas, é não utilizado o cálculo da média, devido a natureza da variável estar associada as características observadas serem expressas por meio de palavras;

 •Pode ser utilizada para algumas variáveis discretas, admitindo resultados finais com casas decimais.

#### Exemplo 2:

 A idade de seis crianças que estão na fila para entrar no espaço amigo, são: 7, 10, 9, 8, 10 e 12 anos. Calcule a média da idade dessas crianças.

$$
\bar{x} = \frac{\sum_{i=1}^{n} x_i}{n} = \frac{7 + 10 + 9 + 8 + 10 + 12}{6} = \frac{56}{6} = 9,33.
$$

 A idade média das crianças na fila de espera para uma vaga do espaço amigo é de 9,33 anos. Embora a idade possa ser considerada uma variável inteira, é admitida a representação numérica com casas decimais.

 Agora vamos fazer um exercício utilizando um indicador que você utiliza no seu dia a dia de trabalho na assistência social, o Índice de Gestão Descentralizada Municipal. Se tive dúvidas acesso o manual do IGD-SUAS (http://www.mds. gov.br/webarquivos/publicacao/bolsa\_familia/Guias\_Manuais/ManualIGD. pdf).

### Fórmula do Índice de Gestão Descentralizada – Municipal:

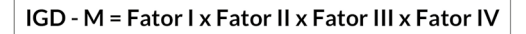

 Para relembrar as variáveis e também para guiar a construção do exercício, utilize [a tabela 2](#page-3-0) (para o cálculo do Fator I) e a [tabela 3](#page-3-0) ( cálculo dos fatores II,II-I,IV), com as informações do município de Cachoeira do Norte.

Tabela 2: Informações para cálculo do Fator I, IGD-M Cachoeira do Norte, EBAPOP, 2020.

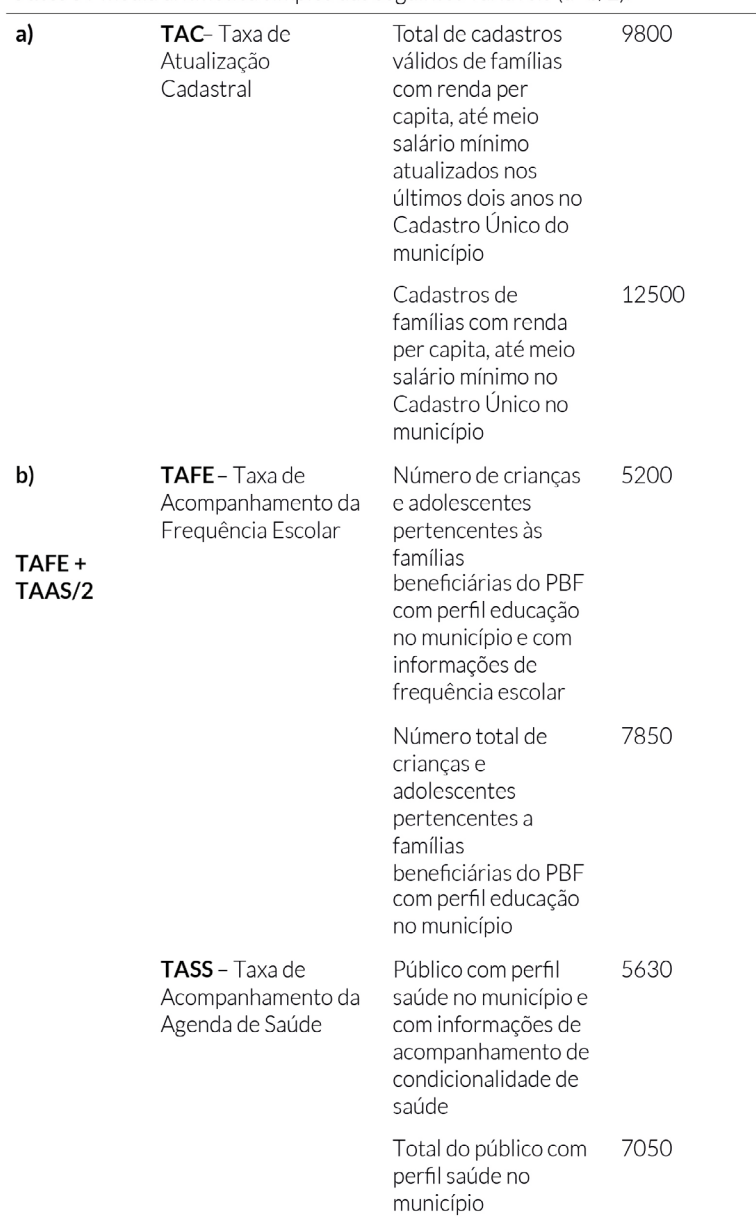

Fator I : média aritmética simples das seguintes variáveis (a+b/2).

Tabela 3: Informações para cálculo dos Fatores II, III, IV IGD-M Cachoeira do Norte, EBAPOP, 2020.

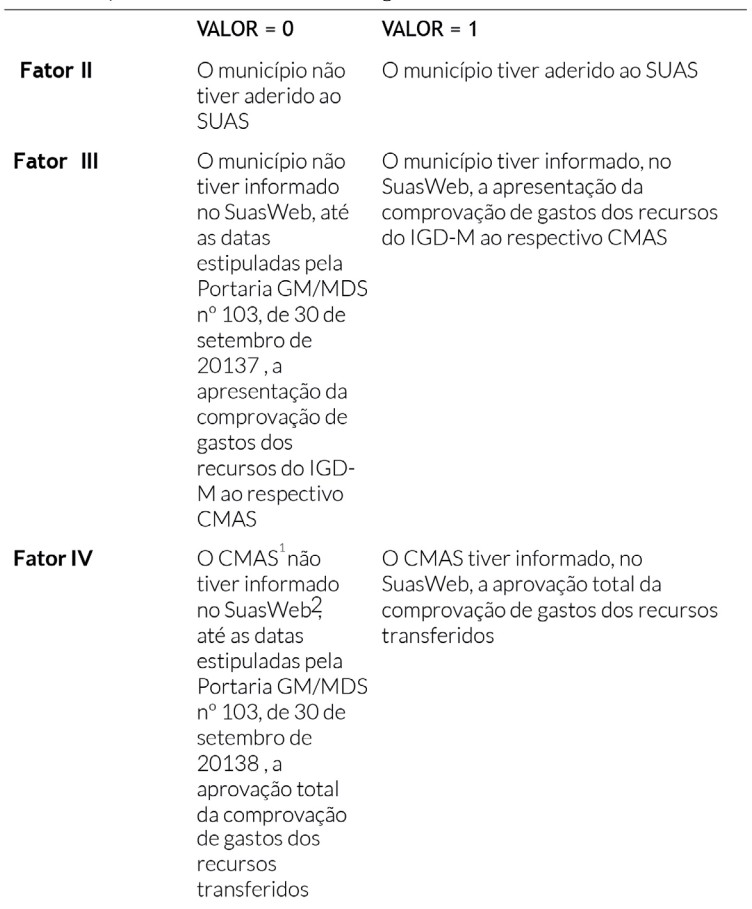

Fatores II, III e IV: são atribuídos os seguintes valores.

<sup>1</sup> CMAS (Conselho Municipal de Assistência Social) e 2SuasWeb (Um dos aplicativos da Rede SUAS. Ele possibilita a fiscalização das ações e a obrigatoriedade do acompanhamento tanto do planejamento estadual e municipal da área, como da execução física e financeira da prestação de contas.

Vamos então começar o exercício:

Para o cálculo do Fator I - Fator de operação utilizaremos a seguinte fórmula:

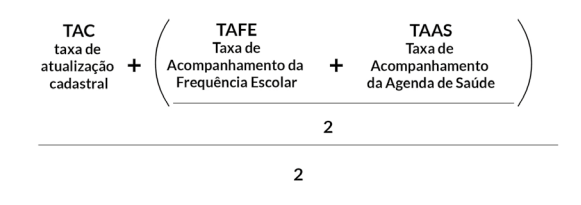

 Vamos escrever a fórmula de cálculo para o município Cachoeira do Norte utilizando as informações da tabela:

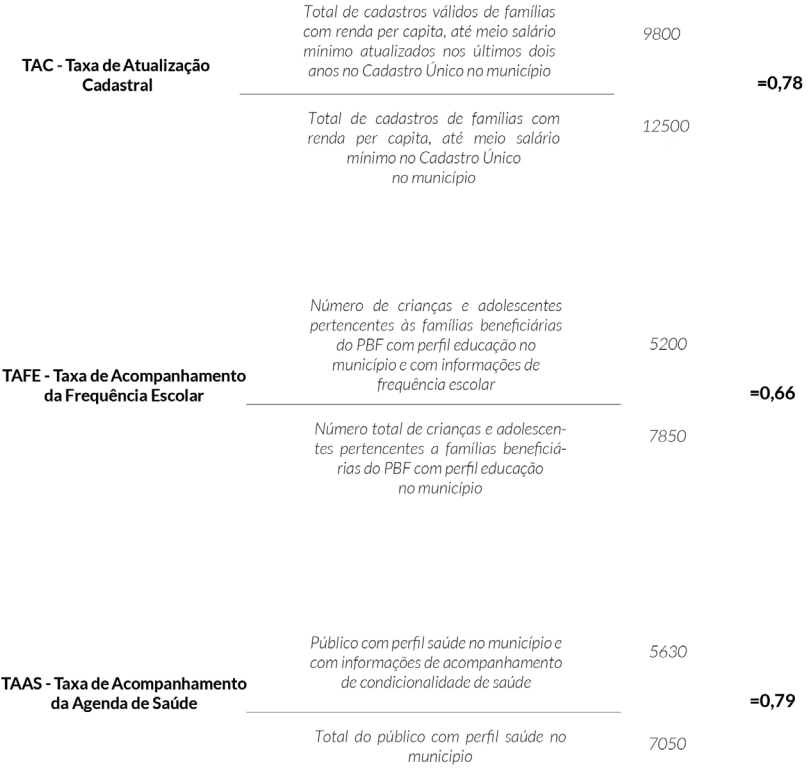

Calculando o Fator I - IGD-M:

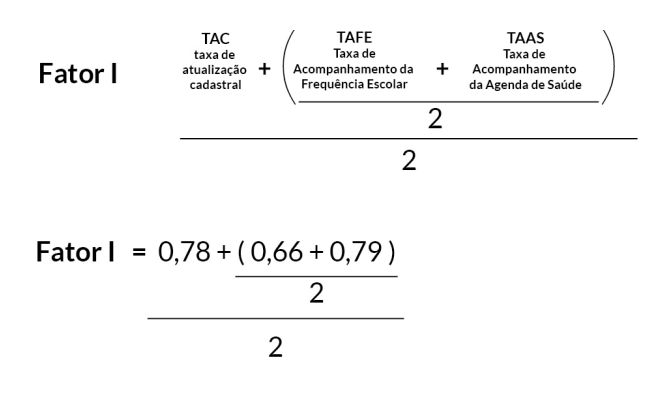

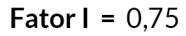

 Agora que temos o cálculo do Fator 1 vamos calcular o indicador. Considere que o município aderiu ao SUAS, alimentou o SuasWeb com a comprovação dos gastos e o CMAS informou SuasWeb com a comprovação de gastos de recursos transfridos. Portando possui valor = 1 para os fatores II,III,IV

# IGD - M = Fator I x Fator II x Fator III x Fator IV

 $IGD - M = 0.75 \times 1 \times 1 \times 1$ IGD - M = 0,75

# Mediana

 A mediana é o valor que ocupa a posição central de um conjunto de dados ordenados, separando-os em duas metades.

A mediana possui algumas características, como:

- •Para variáveis categóricas não é utilizável;
- •Valores discrepantes não afetam a mediana;
- •Mais utilizado e indicado para dados com distribuições assimétricas.

 Para o caso em que o conjunto de dados analisado é composto por um número par de elementos, há dois valores na posição central e assim, é necessário fazer a média desses dois valores para encontrar a mediana. No caso em que a quantidade de elementos de um conjunto de dados é ímpar, encontra-se apenas um valor na posição central, sendo o valor mediano dos dados. Vejamos esses dois casos no exemplo 3 abaixo.

## Exemplo 3:

Se o número de dados é ímpar, existe um único valor na posição central.

$$
3, 5 \in 9 - Median = 5
$$

 Se o número de dados é par, existem dois valores na posição central. Então, a mediana é a média desses dois valores.

3, **5, 7** e 9 - Mediana = 
$$
\frac{5+7}{2} = \frac{12}{2} = 6
$$

# Moda

 A moda é o valor que ocorre com maior frequência em um conjunto de dados, ou seja, é o valor que mais se repete ou que mais aparece no conjunto de dados.

A moda possui algumas características, como:

- •O conjunto de dados pode ser plurimodal, ou seja, ter mais de uma moda;
- •Para as variáveis numéricas e categóricas a moda pode ser calculada;
- •O conjunto de dados pode ser amodal, ou seja, não possuir nenhuma moda.

# Exemplo 4:

Para os conjuntos de dados abaixo, encontre a moda:

0, 2, 4, 6, 8, 10 - não tem moda, pois nenhum valor se repete;

1, **2, 2,** 3, **4, 4,** 5, 6, 7 - em duas modas representadas pelos números: 2 e 4.

## Exemplo 5:

 A Tabela 4 apresenta as idades dos responsáveis pela família na cidade de Cachoeira do Norte no ano de 2020 para uma amostra composta por 6 famílias. Para estudar melhor a distribuição dos dados, podem ser calculadas as medidas de tendência central: *média, mediana e moda:*

 $\pm$  10.100 and 10.100 and 20.200 and 20.100 and 20.200 and 20.200 and 20.200 and

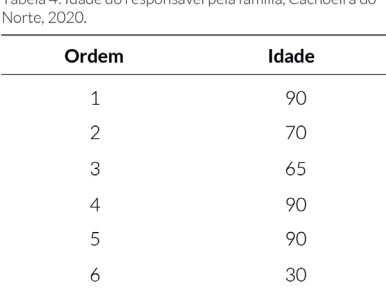

#### $90 + 70 + 65 + 90 + 90 + 30 = 72,50$ ; Média 6

Ordenando os dados: 30, 65, **70, 90,** 90 e 90

Mediana (30, 65, 70, 90, 90, 90)  $\frac{70+90}{ }$  = 160 80  $\overline{2}$  $\overline{2}$ 

Moda: 90 (apareceu três vezes = 30, 65, 70, **90, 90** e **90**).

 Como você pode perceber, *média, mediana e moda* podem ter valores bem diferentes uns dos outros. A média é importante quando queremos encontrar o ponto médio do valor total da amostra (a soma), mas não é ideal quando queremos encontrar o valor central entre os valores que compõem uma amostra, aquele valor que divide a amostra em duas partes iguais. Para isso, o recomendado é usar a mediana. Já o valor mais frequente numa amostra não é indicado pela média nem pela mediana, mas pela moda. Por exemplo, se queremos a idade média da amostra, o valor é 72,50. Se queremos saber qual o valor que separa a metade mais velha da metade mais nova dos elementos da amostra, esse valor é 80. E se queremos saber qual valor que mais se repete, o número é 90.

<span id="page-19-0"></span> 1 - A Tabela 5 apresenta a renda familiar de 14 famílias cadastradas no Cadastro Único, no município Cachoeira do Norte. Organize os dados com as medidas de posição que conheceu aqui e escreva suas observações sobre o comportamento dos dados.

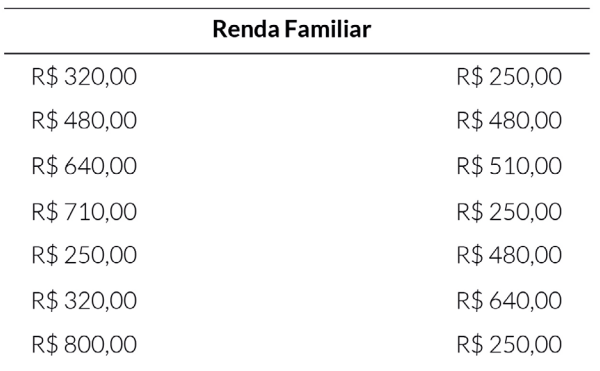

Tabela 5: Renda Familiar de 14 cadastros do Cadastro único, município. Cachoeira do Norte, 2020.

# <span id="page-20-0"></span>**Capítulo 2**

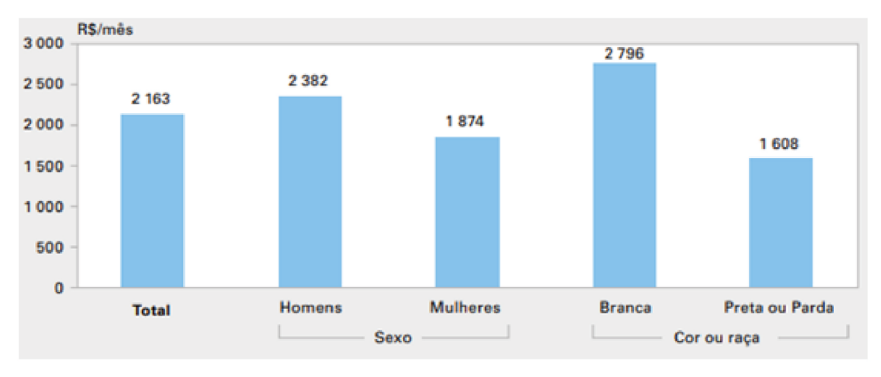

Figura 4: Rendimento médio real do trabalho principal das pessoas ocupadas, segundo o sexo e a cor ou raça - Brasil - 2018 Fonte: IBGE -Pesquisa Nacional por Amostragem de Domicílio, 2018.

 O gráfico acima é da Pesquisa Nacional de Domicilio - PNAD, realizada pelo Instituto Brasileiro de Geografia e Estatística (IBGE), e ilustra a média do rendimento real do trabalho principal das pessoas ocupadas no Brasil. Você parou para apensar quantas pessoas foram entrevistadas e o tamanho da planilha de dados que foi utilizada para a construção desse gráfico? Em 2018, nessa pesquisa, o IBGE visitou 211.344 domicílios a cada trimestre, o que nos faz inferir que a planilha para construção desse gráfico tem mais de um milhão de dados

 Será que as médias falam tudo sobre esses dados? Qual a distância entre o que ganha mais e o que ganha menos? Qual o valor mínimo e o valor máximo? Será que se analisarmos a metade que ganha mais e a metade que ganha menos vamos encontrar um mesmo perfil de distribuição dos dados?

 O recorte de análise desse gráfico procurou evidenciar as iniquidades do trabalho no Brasil, onde mulheres, negros e pardos ganham menos, mas poderíamos aprofundar a análise e construir classes de renda dentro de cada um desses grupos. Por exemplo, poderíamos distribuir o rendimento das mulheres em quatro classes, das que ganham menos às que ganham mais. Estudando esse capítulo você aprenderá como elaborar análise dessa natureza.

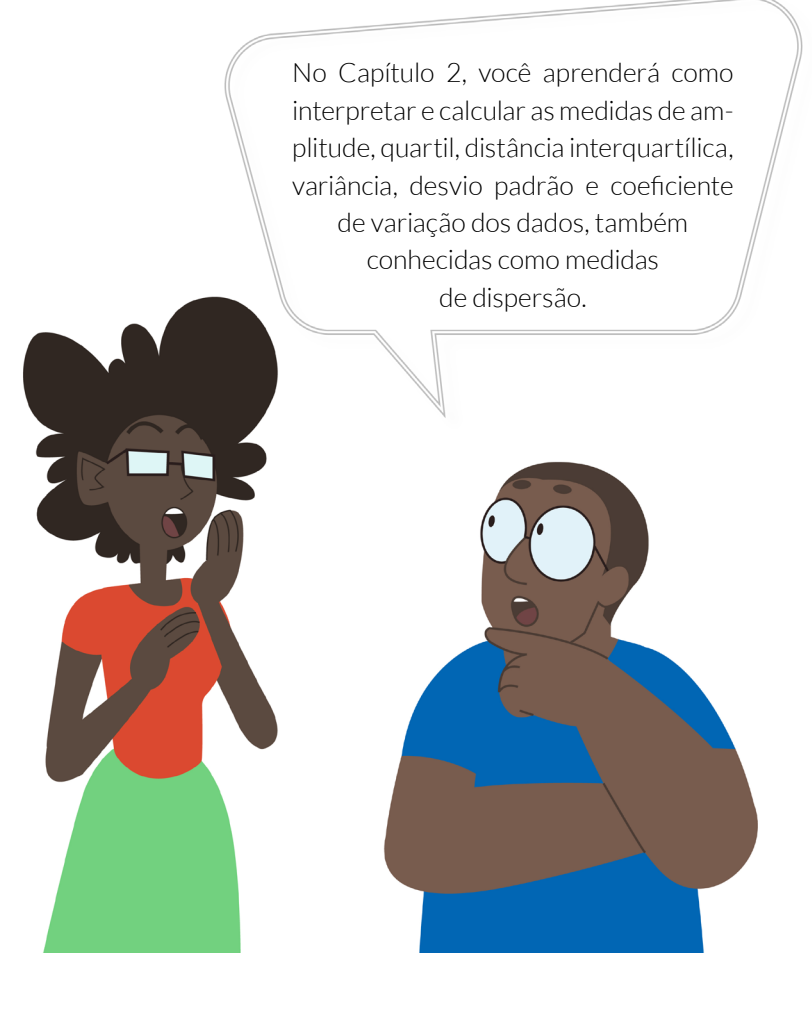

# <span id="page-22-0"></span>*Medidas de dispersão*

 Para descrever o conjunto de dados, além das medidas de tendência central, pode-se utilizar medidas de variabilidade, também chamadas de medidas de dispersão.

 As medidas de dispersão são utilizadas para avaliar o quanto cada observação do conjunto de dados varia em relação a sua média, ou seja, as medidas de dispersão calculam a distância de uma determinada observação em relação à média desse conjunto de dados. Dessa forma, podemos saber se a distribuição dos dados apresenta uma variabilidade baixa, moderada ou alta, ajudando a entender o comportamento dos dados.

## Amplitude

 A amplitude é a medida de variação mais simples, é definida pela diferença entre o valor máximo e o valor mínimo de um conjunto de dados.

 Primeiramente, para calcular a amplitude de um conjunto de dados é necessário entender o conceito de valor máximo e valor mínimo.

 •Valor mínimo:é o menor valor de todas as observações do conjunto de dados;

 •Valor máximo: é o maior valor de todas as observações do conjunto de dados.

Então a amplitude é calculada pela fórmula:

*Amplitude = Xmaior- Xmenor*

# Exemplo 6:

Na Tabela 6, encontre o valor máximo, mínimo e calcule a amplitude.

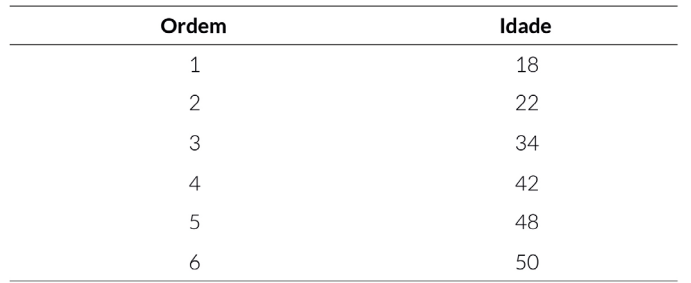

Tabela 6: Idade do responsável pela família. Cachoeira do Norte. 2020.

Valor máximo: 50

Valor mínimo: 18

Amplitude = *Xmaior- Xmenor* = 50 - 18 = 32

A amplitude possui algumas desvantagens:

 •Ignorar a forma como os dados estão distribuídos. Dois conjuntos de dados com variabilidade muito diferentes podem ter a mesma amplitude. Como mostrado abaixo:

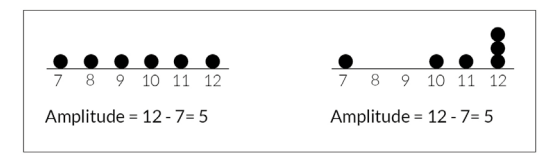

 •Sensível a valores extremos, pois para calculá-los apenas se usa os dois valores extremos, como apresentado a seguir:

> **1**,1,1,1,1,1,1,1,1,1,1,2,2,2,2,2,2,2,3,3,3,3,4,**5** Amplitude =  $5 - 1 = 4$ **1**,1,1,1,1,1,1,1,1,1,1,2,2,2,2,2,2,2,2,3,3,3,3,4,**120**

Amplitude = 120 - 1 = 119

# Quartil

 Para encontrar a medida quartil é necessário: encontrar a mediana que irá dividir o conjunto de dados ordenados em dois subconjuntos com a mesma quantidade de dados, assim:

 •O que antecede a mediana (dados iguais ou menores do que a mediana), seria um conjunto de dados.

 •O que sucede a mediana (dados iguais ou maiores do que a Mediana), outro conjunto de dados.

 O conjunto de dados ordenados poderá ser dividido não apenas em duas metades, mas em quatro quartos. A mediana divide o conjunto de dados em duas partes e os Quartis (como o nome sugere) divide o conjunto de dados em quatro partes.

Para obter quartis:

 1.Organize os dados em ordem crescente, isto é, do menor para o maior. Encontre a mediana (que é também o segundo quartil -  $Q_2$ ).

 2.Encontre o primeiro quartil, da seguinte forma: tome o conjunto de dados a esquerda da mediana; o primeiro quartil  $(Q_1)$  é a mediana do novo conjunto de dados.

 3.Encontre o terceiro quartil, da seguinte forma: tome o conjunto de dados a direita da mediana; o terceiro quartil  $(Q_3)$  é a mediana do novo conjunto de dados.

# Exemplo 7:

Considere o conjunto de dados abaixo e encontre os quartis.

1, 2, 3, 4, **5**, 5, 7, 9, 10; Mediana  $(Q_2) = 5$ .

Para obter o primeiro quartil  $(Q_1)$ , separamos os dados a esquerda da mediana.

1, **2, 3, 4;** 
$$
Q_1 = \frac{2+3}{2} = \frac{5}{2} = 2.5
$$

Para obter o terceiro quartil  $(Q_3)$ , separamos os dados a direita da mediana.

5, **7, 9, 10**; 
$$
Q_3 = \frac{7+9}{2} = \frac{16}{2} = 8
$$

Distância interquartílica ( $Q_3 - Q_1$ )

 A distância interquartílica é a distância entreo primeiro e o terceiro quartil. Distância interquartílica=  $(Q_3 - Q_1)$ 

#### Exemplo 8:

Para os dados do exemplo 7, calcule a distância interquartílica.

1, 2, 3, 4, 5, 5, **7, 9,** 10;  $Q_1 = 2.5 e Q_3 = 8$ 

Distância interquartílica= 8 – 2,5= 5,5.

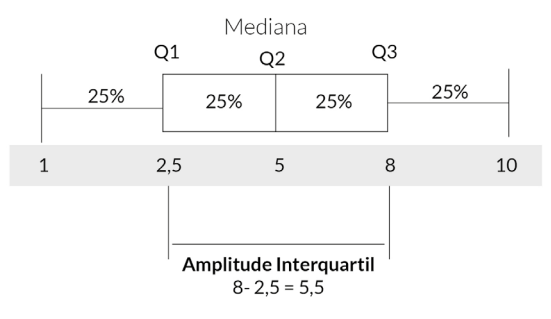

Figura 5: ilustração dos exemplos 7 e 8.

<span id="page-26-0"></span>*Obs:* Para conjunto de dados com valores discrepantes, recomenda-se calcular a mediana, a amplitude e a distância interquartílica juntos. Já que a amplitude é muito sensível aos valores discrepantes.

# *Variância amostral*

 A variância amostral é mais recomendada quando a média é utilizada como medida de tendência central, ou seja, quando a média indica o centro da distribuição dos dados. Pode-se calcular a variância a partir da somatória das diferenças de cada observação, subtraindo-se o valor da média.

## Diferença = observação – média

# Diferença =  $x_i - \overline{x}$

 Se a diferença em relação à média é pequena, podemos concluir que a observação ( *xi* ) é próxima da média, caso contrário, a observação está afastada da média.

 A variância amostral é a soma dos quadrados dos desvios de cada observação em relação à média, dividida por (*n-1*), conforme a fórmula:

$$
s^{2} = \frac{\sum_{i=1}^{n} (x_{1} - \bar{x})^{2}}{n-1}.
$$

# Exemplo 9:

 As idades das crianças da sala de atividades bolinha, são: 2, 4, 7, 8, 9, 10 e 8.Calcule a variância.

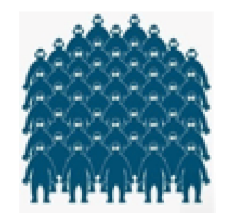

Primeiramente, precisamos calcular a média:

$$
\begin{aligned}\n\text{Media} &= \frac{2 + 4 + 7 + 8 + 9 + 10 + 8}{7} = \frac{48}{7} = 6,857; \, \overline{x} = 6,86 \\
\text{Calculando a variância:} \\
\text{s}^2 &= (2 - 6,8)^2 + (4 - 6,8)^2 + (7 - 6,8)^2 + (8 - 6,8)^2 + (9 - 6,8)^2 + (10 - 6,8)^2 + (8 - 6,8)^2 \\
&\overline{x}^2 &= 23,04 + 7,84 + 0,04 + 1,44 + 4,84 + 10,24 + 1,44 \\
&\overline{x}^2 &= 48,88 = 8,1466 \\
&\overline{x}^2 &= 8,15\n\end{aligned}
$$

 Para a sala de atividades bolinha, pode-se observar que as crianças possuem várias idades e por isso a variância deu um valor mais alto, ou seja, as idades estão afastadas da média.

## Exemplo 10:

 As idades das crianças da sala de atividades estrelinha, são: 3,3,3,3,2,3 e 2. Calcule a variância.

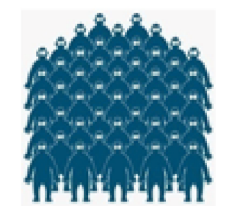

Primeiramente, precisamos calcular a média:

$$
\text{Media} = \frac{3+3+3+3+2+3+2}{7} = \frac{19}{7} = 2,7142 \text{ ; } \overline{x} = 2,7142 \text{ ; } \overline{x} = 2,71
$$

#### Calculando a variância:

$$
s^{2} = (3 - 2, 7)^{2} + (3 - 2, 7)^{2} + (3 - 2, 7)^{2} + (3 - 2, 7)^{2} + (2 - 2, 7)^{2} + (2 - 2, 7)^{2} + (2 - 2, 7)^{2}
$$
  
\n
$$
s^{2} = 0.09 + 0.09 + 0.09 + 0.09 + 0.49 + 0.09 + 0.49
$$
  
\n
$$
s^{2} = 1.43 = 0.2383
$$
  
\n6

<span id="page-28-0"></span> Para a sala de atividades estrelinha as crianças possuem idades próximas, por isso a variância foi baixa, ou seja, as idades estão próximas à média.

# *Desvio padrão amostral (s)*

 O desvio padrão é uma medida de variabilidade muito usada para representar a dispersão dos dados. Em muitos artigos, é usada a simplificação DP para representar o desvio padrão.O Desvio padrão é a raiz quadrada da variância, com sinal positivo, dado pela fórmula:

$$
s = \sqrt{variance} = \sqrt{\frac{\sum_{i=1}^{n} (x_i - \bar{x})^2}{n-1}}.
$$

Exemplo 11:

Para os exemplos 10 e 9 acima, calcular o desvio padrão

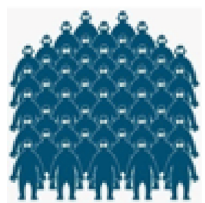

Sala de atividades bolinha:  $s = \sqrt{8.15} = 2.85$ Sala de atividades estrelinha:  $s = \sqrt{0.24} = 0.49$ 

 Uma maneira comum de expressar o desvio padrão (s) é juntamente com a média:

> **Sala de atividades bolinha:**  $\overline{x}$  (média)  $\overline{z}$  = 6, 7  $\overline{z}$  2.85 anos (lê-se: média de 6.7 e + 2.85 anos de desvio).

Sala de atividades estrelinha:  $\bar{x}$  (média) + s = 2.7 + 0.49 anos.

# <span id="page-29-0"></span>*Coeficiente de variação*

 O coeficiente de variação é usado para analisar a dispersão em relação ao seu valor médio (média), quando temos dois ou mais conjuntos de dados. Portanto, o CV é uma forma de expressar a variabilidade dos dados e costuma ser dado em porcentagem (%).

 $CV = \frac{desvio padrão}{média} = \frac{s}{r}*100\%$ 

#### Exemplo 12:

Para os exemplos 10 e 9, calcule o CV.

Sala de atividades bolinha:

$$
CV = \frac{2,85}{6,85} = 0,41605^* \cdot 100\% = 41,61\%
$$

Sala de atividades estrelinha:

$$
CV = \frac{0,48}{2,71} = 0,17712^* 100\% = 17,71\%
$$

 Normalmente, o coeficiente de variação é classificado segundo a dispersão dos dados da seguinte forma:

 •CV<15% = indica baixa dispersão dos dados em torno da média (baixa variabilidade)

•15%≤CV<30% = indica dispersão moderada(variabilidade moderada).

 •CV≥30% = indica alta dispersão dos dados em torno da média (alta variabilidade).

 Para o exemplo 12, a sala de atividades bolinha teve CV = 41,61%, indicando alta variabilidade dos dados.Já a sala de atividades estrelinha, com CV = 17,71%, indicou que seus dados apresentam uma variabilidade moderada.

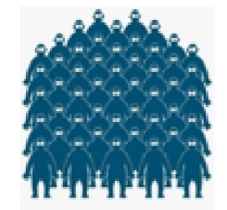

# <span id="page-30-0"></span>*Exercício [\(ver gabarito no final do e-book\)](#page-50-0)*

 1)Continuando o exercício resolvido do [Capítulo 1, Tabela 5 \(página 18\)](#page-19-0) , calcule as medidas de dispersão.

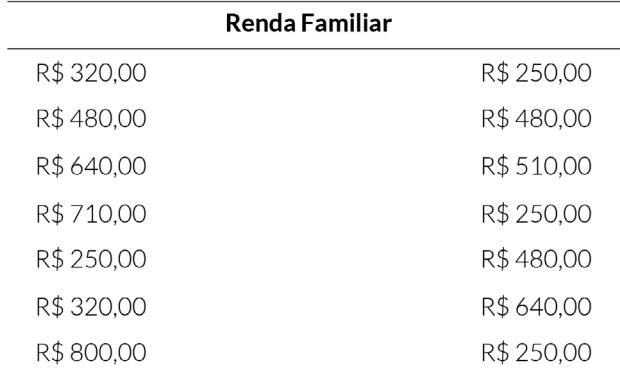

Tabela 5: Renda Familiar de 14 cadastros do Cadastro único, município, Cachoeira do Norte, 2020.

# <span id="page-31-0"></span>**Capítulo 3**

*Evolução no processamento das informações*

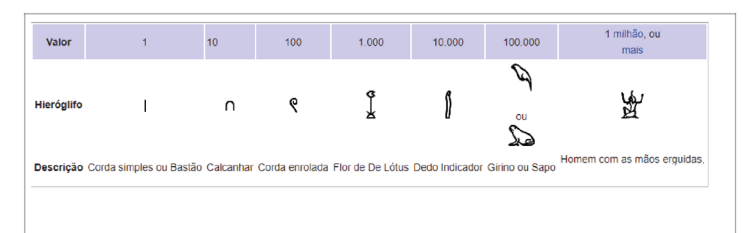

Figura 6: Assim surgiram os números arábicos. Egito, por volta de 3.000 a.C.

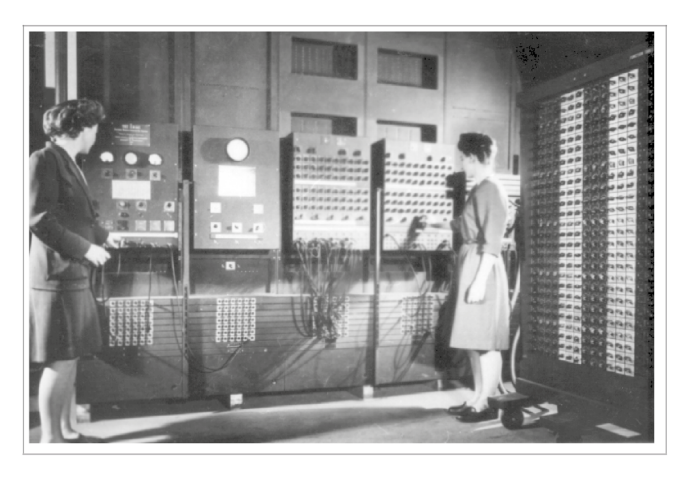

Figura 7: USA - Forças armadas. ENIAC - ElectricalNumericalIntegratorand Computer,criado em 1946.

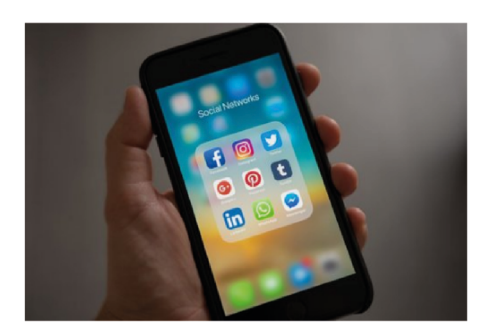

Figura 8 : Smartphones com acesso às redes sociais e muitas outras funções. 2020.

 O homem está na terra por volta de 200 milhões de anos. Lançando o olhar para a vida do homem na terra, somente há cerca de 3 mil anos antes de Cristo, a humanidade começou a criar os primeiros sistemas de numeração (Figura 6). Já o espaço de tempo entre a criação do número e a criação do computador foi de aproximadamente cinco mil anos (Figura 7). Setenta anos depois, o computador que ocupava uma sala se transformou em um aparelho que cabe na palma da mão e pode processar uma infinita quantidade de informações (Figura 8).

 A tecnologia pode ser utilizada a seu favor, muito daquilo que se fazia manualmente com elevada exigência de raciocínio e atenção pode ser feito por meio do computador, de forma quase automática. Mas não se engane, o raciocínio humano continua sendo fundamental para que não nos tornemos máquinas que reproduzem operações sem saber o que estão fazendo e saibamos aplicar corretamente os resultados obtidos.

*Se você precisar retomar o significado de cada variável acesso o documento Perguntas frequentes do Cadastro Único:* 

https://aplicacoes.mds.gov.br/sagirmps/noticias/arquivos/files/perguntas\_frequentes\_dados\_cadastro\_unico\_programas\_sociais.pdf)

 Nesse capítulo, você irá aprender como trabalhar com grandes volumes de dados utilizando um programa de computador. Iremos aplicar medidas de posição e de dispersão em planilhas eletrônicas.Neste caso, optou-se por utilizar o software Microsoft Excel, mas também há outras planilhas eletrônicas e outras versão do Excel disponíveis que realizam os mesmos cálculos, por exemplo, a planilha eletrônica CalcDo LibreOffice(software gratuito) .

> Nesse capítulo vamos utilizar uma tabela de Microdados Original do Cadastro Único. Utilizaremos a base de dados do município de Encontro das Águas (Município fictício, identificado na base de Dados do IBGE com o Código 1100015).

### <span id="page-34-0"></span>Exemplo 13:

 Base de dados do Cadastro Único com marcação do Bolsa Família - Microdados Dez/2018 - Cadastro Único e PBF (atualizado em 12/11/2019, 14:12).

|       | $\Delta$                                                  |  |  |   | Đ     |                                                       |            | G    | н                                                                                 |                |   |                | M |
|-------|-----------------------------------------------------------|--|--|---|-------|-------------------------------------------------------|------------|------|-----------------------------------------------------------------------------------|----------------|---|----------------|---|
|       | cd_ibgc- $V$ estrato = classf                             |  |  | ۰ |       | id fam - dat cadastrament - dat alteracao - vir ren - |            |      | dat_atualizacao_f( = cod_lo( = cod_es = <mark>qtd_co( = qtd_co( = cod_m( =</mark> |                |   |                |   |
| 72290 | 1100015                                                   |  |  | з | 87891 | 16/10/2007                                            | 30/09/2018 | 190  | 12/04/2018                                                                        |                |   |                |   |
| 72293 | 1100015                                                   |  |  |   | 87894 | 18/06/2013                                            | 01/10/2018 | 83   | 27/07/2018                                                                        |                |   |                |   |
| 72326 | 1100015                                                   |  |  |   | 87929 | 12/08/2010                                            | 30/09/2018 | 100  | 15/01/2018                                                                        | <sup>2</sup>   |   |                |   |
| 72366 | 1100015                                                   |  |  |   | 87975 | 28/08/2018                                            | 02/10/2018 | 416  | 28/08/2018                                                                        |                |   |                |   |
| 72383 | 1100015                                                   |  |  | з | 87996 | 12/07/2018                                            | 02/10/2018 | 533  | 25/07/2018                                                                        | 2              |   |                |   |
| 72452 | 1100015                                                   |  |  | 3 | 88075 | 31/07/2017                                            | 02/08/2017 | 600  | 31/07/2017                                                                        | 2              |   |                |   |
| 72485 | 1100015                                                   |  |  | з | 88115 | 29/08/2014                                            | 25/05/2017 | 95   | 23/05/2017                                                                        | $\overline{a}$ |   | $\overline{ }$ |   |
| 72589 | 1100015                                                   |  |  | з | 88227 | 16/05/2007                                            | 30/09/2018 | 41   | 13/08/2018                                                                        |                |   | $\overline{2}$ |   |
| 72596 | 1100015                                                   |  |  | з | 88236 | 27/08/2018                                            | 29/08/2018 | 50   | 27/08/2018                                                                        |                |   | $\overline{2}$ |   |
| 72609 | 1100015                                                   |  |  | 3 | 88251 | 16/12/2011                                            | 23/11/2018 | 954  | 23/11/2018                                                                        |                |   | $\overline{2}$ |   |
| 72629 | 1100015                                                   |  |  | з | 88273 | 02/08/2018                                            | 02/10/2018 | 954  | 02/08/2018                                                                        |                |   | $\overline{2}$ |   |
| 72665 | 1100015                                                   |  |  | з | 88314 | 11/03/2010                                            | 12/12/2018 | 83   | 12/12/2018                                                                        | $\overline{a}$ |   | $\overline{2}$ |   |
| 72764 | 1100015                                                   |  |  | з | 88424 | 23/08/2018                                            | 02/10/2018 | 500  | 23/08/2018                                                                        | $\overline{a}$ |   |                |   |
| 72805 | 1100015                                                   |  |  | 3 | 88473 | 02/10/2018                                            | 02/10/2018 | 954  | 02/10/2018                                                                        | $\overline{a}$ |   |                |   |
| 72821 | 1100015                                                   |  |  | з | 88492 | 13/12/2011                                            | 01/10/2018 | 1431 | 25/07/2018                                                                        |                |   |                |   |
| 72984 | 1100015                                                   |  |  | з | 88667 | 03/07/2018                                            | 02/10/2018 | 400  | 03/07/2018                                                                        |                |   |                |   |
| 72988 | 1100015                                                   |  |  | 3 | 88671 | 25/10/2006                                            | 30/09/2018 | 50   | 28/03/2018                                                                        |                |   |                |   |
| 73000 | 1100015                                                   |  |  | з | 88684 | 22/10/2018                                            | 22/10/2018 | 233  | 22/10/2018                                                                        |                |   |                |   |
| 73007 | 1100015                                                   |  |  |   | 88691 | 20/02/2013                                            | 08/10/2018 | 66   | 08/10/2018                                                                        |                |   |                |   |
| 73059 | 1100015                                                   |  |  |   | 88752 | 14/06/2018                                            | 02/10/2018 | 954  | 14/06/2018                                                                        |                |   | ٩              |   |
| 73139 | 1100015                                                   |  |  |   | 88840 | 06/10/2017                                            | 01/10/2018 | 318  | 22/08/2018                                                                        |                | a |                |   |
|       | base amostra familia 201812<br>ы<br>18 J<br>$14 - 4$<br>ш |  |  |   |       |                                                       |            |      |                                                                                   |                |   |                |   |
| nto:  | 361 de 1048575 registros localizados.                     |  |  |   |       |                                                       |            |      |                                                                                   |                |   |                |   |

Figura 9: Base de dados do Cadastro Único com marcação do Bolsa Família, atualizado em 12/11/2019, 14:12.

 Na Figura 9, é possível visualizar que a base de dados é bem extensa, com muitos dados. Dessa forma, realizar as contas manualmente como fizemos nos capítulos anteriores seria praticamente inviável.

# *Medidas de posição*

 Para realizar os cálculos das medidas de posição e dispersão da base de dados do Cadastro único, do município Encontro das Águas, é necessário definir e selecionar a variável que será utilizada. A variável utilizada neste caso é vlr\_renda\_media\_fam, composta pelo valor da renda que as famílias recebem,como mostra a Figura 10.

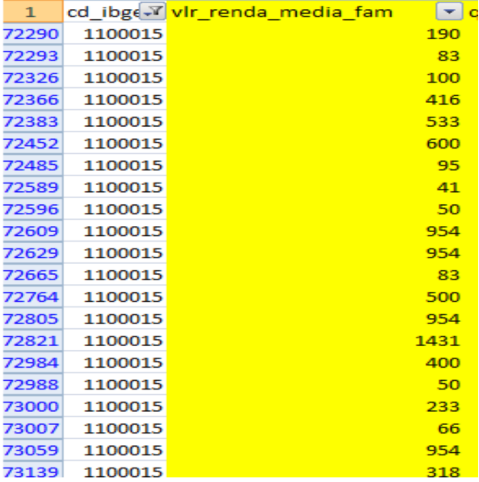

Figura 10: Seleção da variável.

 Para calcular as medidas de posição e dispersão, é necessário clicar em "Inserir função", escolher qual calculo deseja fazer (Fig 11), clicar em ok e selecionar a coluna ou as células que deseja avaliar. Como mostra a Figura 11, a opção "Inserir função" contém todos os tipos de funções que o Excel disponibiliza, não somente matemáticas e estatísticas.

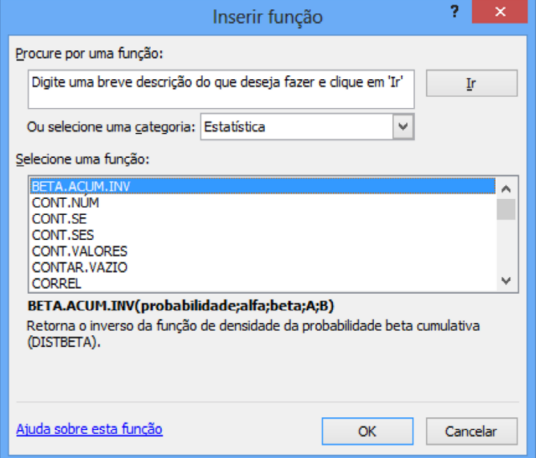

Figura 11: Inserir função desejada.

 Outra maneira, para quem já está mais habituado com planilhas eletrônicas e conhece as funções que irá utilizar, é colocar o símbolo de igual (=) em uma célula limpa, escrever a nome da função que deseja, clicar duas vezes na função e depois selecionar o conjunto de dados desejado, como mostra a Figura 12.

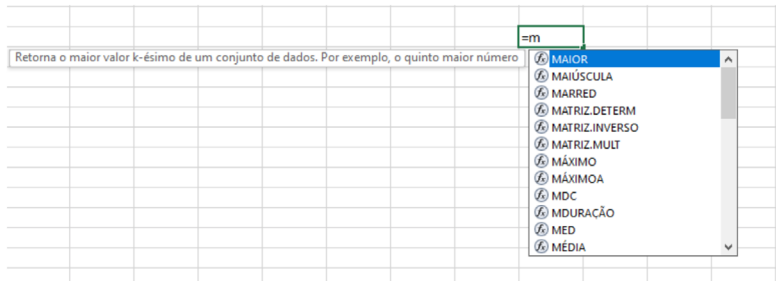

Figura 12: Inserir função com o símbolo igual (=).

#### Média

Para calcular a média da variável vlr renda media fam,é necessário ir em "Inserir função" (circulado em vermelho na Figura 13) e selecionar "MÉDIA", ou colocar em uma célula limpa: =MÉDIA (selecionar dados).

| D <sub>5</sub> |         |                     |   |          |                                                                                                    |                                                                 |   |   |    |  |          |
|----------------|---------|---------------------|---|----------|----------------------------------------------------------------------------------------------------|-----------------------------------------------------------------|---|---|----|--|----------|
|                |         |                     | c | D        | Ε                                                                                                    | F                                                               | G | н |    |  | к        |
|                | cd ibge | vir renda media fam |   |          |                                                                                                    |                                                                 |   |   |    |  |          |
| $\overline{2}$ | 1100015 | 190                 |   |          |                                                                                                    |                                                                 |   |   |    |  | $\times$ |
| 3              | 1100015 | 83                  |   |          |                                                                                                    | Inserir função                                                  |   |   |    |  |          |
| $\overline{4}$ | 1100015 | 100                 |   |          |                                                                                                    | Procure por uma função:                                         |   |   |    |  |          |
| 5              | 1100015 | 416                 |   | $\equiv$ |                                                                                                    | Digite uma breve descrição do que deseja fazer e clique em 'Ir' |   |   |    |  |          |
| 6              | 1100015 | 533                 |   |          |                                                                                                    |                                                                 |   |   |    |  |          |
| $\overline{7}$ | 1100015 | 600                 |   |          |                                                                                                    | Ou selecione uma categoria: Mais Recentemente Usada             |   |   |    |  |          |
| 8              | 1100015 | 95                  |   |          |                                                                                                    | Selecione uma função:                                           |   |   |    |  |          |
| 9              | 1100015 | 41                  |   |          |                                                                                                    | MÉDIA                                                           |   |   |    |  |          |
| 10             | 1100015 | 50                  |   |          | <b>OUARTIL.EXC</b><br>ORDEM.EQ<br><b>MEMBROKPICUBO</b>                                                                     |                                                                 |   |   |    |  |          |
| 11             | 1100015 | 954                 |   |          |                                                                                                    |                                                                 |   |   |    |  |          |
| 12             | 1100015 | 954                 |   |          | <b>QUARTIL</b>                                                                                                    |                                                                 |   |   |    |  |          |
| 13             | 1100015 | 83                  |   |          |                                                                                                    | MODO.UNICO<br>CONT.SES                                          |   |   |    |  |          |
| 14             | 1100015 | 500                 |   |          |                                                                                                    | MÉDIA(núm1;núm2;)                                               |   |   |    |  |          |
| 15             | 1100015 | 954                 |   |          | Retorna a média (aritmética) dos argumentos que podem ser números ou<br>nomes, matrizes ou referências que contêm números. |                                                                 |   |   |    |  |          |
| 16             | 1100015 | 1431                |   |          |                                                                                                    |                                                                 |   |   |    |  |          |
| 17             | 1100015 | 400                 |   |          |                                                                                                    |                                                                 |   |   |    |  |          |
| 18             | 1100015 | 50                  |   |          |                                                                                                    |                                                                 |   |   |    |  |          |
| 19             | 1100015 | 233                 |   |          |                                                                                                    | Ajuda sobre esta função                                         |   |   | OK |  | Cancelar |
| 20             | 1100015 | 66                  |   |          |                                                                                                    |                                                                 |   |   |    |  |          |
| 21             | 1100015 | 954                 |   |          |                                                                                                    |                                                                 |   |   |    |  |          |

Figura 13: função média.

<span id="page-37-0"></span> Para calcular a mediana e a moda, o processo é o mesmo que da média, só mudam as funções, que são:

- •Mediana: =MED(selecionar dados);
- •Moda: =MODO(selecionar dados), utilizados para dados numéricos.

•Moda:=CONT.SE(intervalo;"critérios"), utilizados para variáveis categóricas.

# Organização dos dados:

 Para classificar os dados do menor valor até o maior valor, ou vice-versa, é necessário selecionar o conjunto de dados que deseja ordenar e ir na opção "classificar", como mostra a Figura 14.

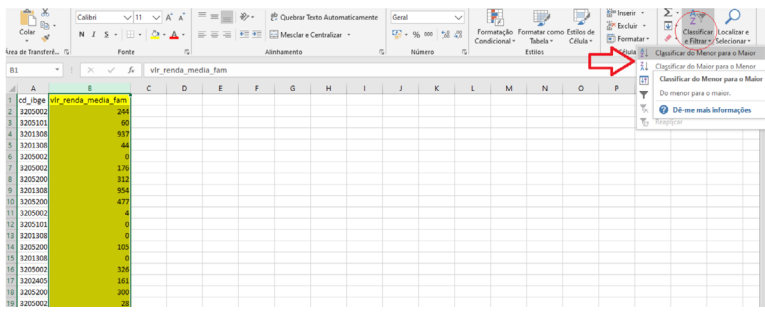

Figura 14: classificação dos dados.

# *Medidas de dispersão*

# Amplitude

 Para encontrar a amplitude, depois de ordenar os dados, é necessário colocar em uma célula vazia o sinal de igual (=), depois selecionar a última célula com o maior valor, inserir o símbolo de – (menos),selecionar a célula de menor valore, por fim, apertar enter.

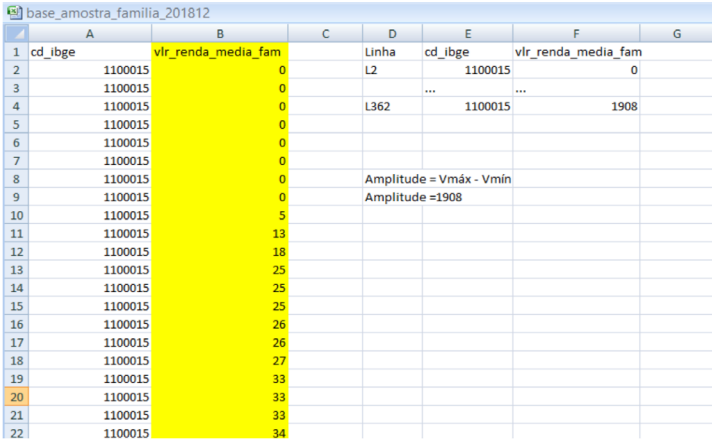

Figura 15: cálculo da amplitude.

 O desvio padrão e a variância podem ser calculados como a média, só altera a nome da função que se utiliza:

- •Desvio Padrão (DV): =DESVPAD (em relação a amostra).
- •Variância: =VAR.A(dados).
- •Coeficiente de variação (CV).

 A partir da média e do desvio padrão é possível construir o CV(Fig 16). Primeiramente, coloca-se o símbolo de igual (=). Depois, seleciona-se o valor do DV dos dados, coloca-se a barra (/) para fazer a divisão, seleciona-se o valor da média e multiplica tudo por 100, como ilustra a Figura 9.

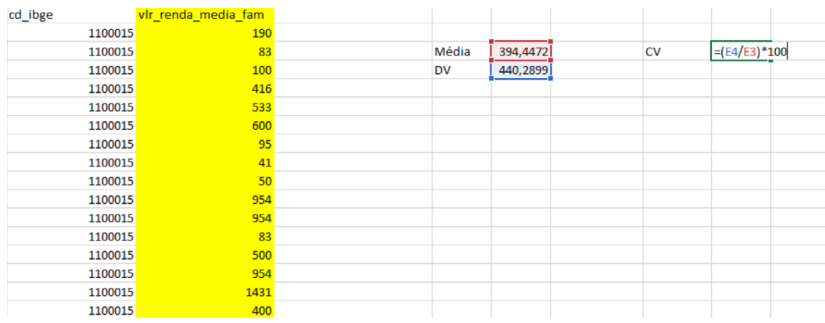

Figura 16: Coeficiente de variação.

# Quartil

 Para calcular o quartil é necessário ir em inserir função e optar por QUAR-TIL, selecionar o conjunto de dados (matriz) e inserir qual quartil deseja (1, 2, ou 3), como ilustra a Figura 17.

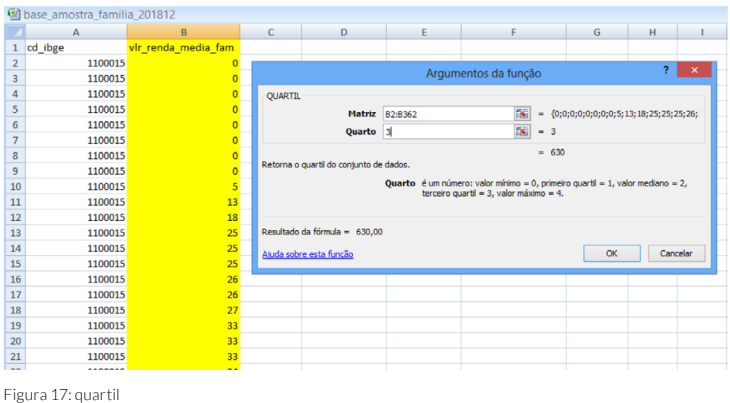

# Construção de tabelas

 A partir dessas informações é possível construir tabelas, como a Tabela 7, construída a partir dos dados da Figura 18, dados que foram obtidos usando as funções acima para encontrar as medidas de posição e dispersão para os dados da renda familiar.

Tabela 7: Medidas resumo para os valores de renda familiar média do Cadastro único, Encontro das Águas, 2018.

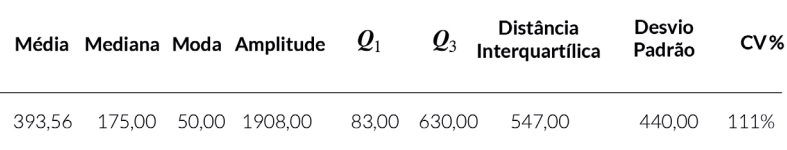

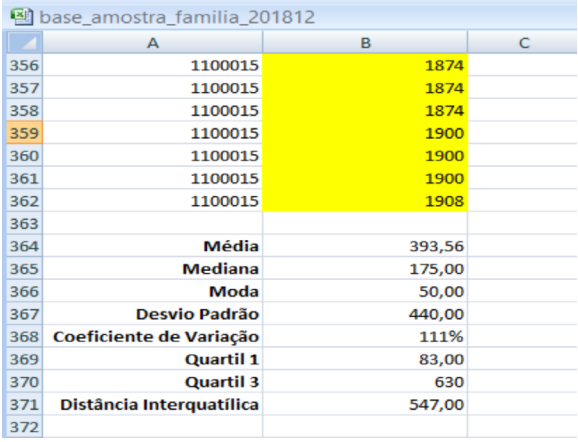

Figura 18: dados para construção de Tabela 5.

 É possível construir tabelas para mais variáveis também, como para os dados dos bairros de Encontro das Águas e Cachoeira da Norte. Como exemplo, observe a Tabela 8, que foi construída a partir dos dados da Figura 19.

Fonte: Base do Cadastro Único com marcação do Bolsa Família - Microdados Dez/2018 - Cadastro Único e PBF (atualizado em 12/11/2019, 14:12). Município Código IBGE 1100015 e 1100023.

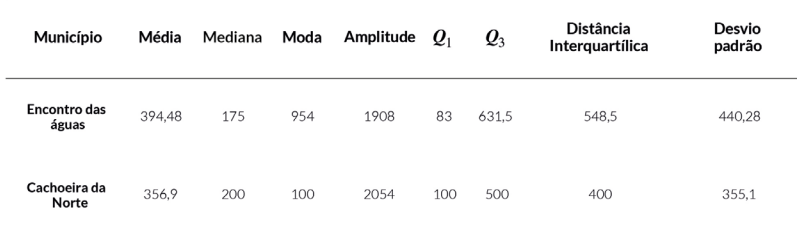

Tabela 8: Medidas resumo para os valores de renda familiar média do Cadastro Único. Encontro das Águas e Cachoeira do Norte, 2018.

<span id="page-41-0"></span>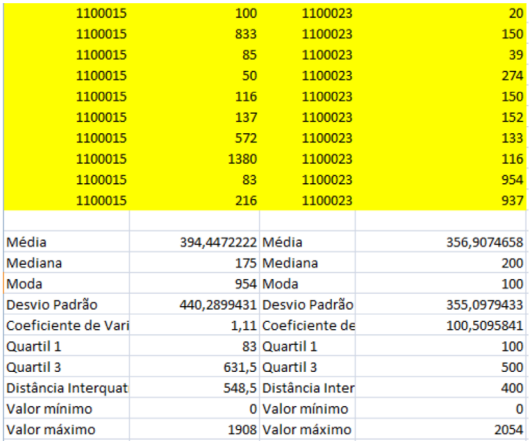

Figura 19: Dados para a construção da tabela.

# *Exercício [\(ver gabarito no final do e-book\)](#page-52-0)*

 1)Com os dados obtidos nos Exercício resolvidos ao final dos Capítulos 1 e 2, para a Tabela 5: Renda de 14 famílias cadastradas no programa assistencial, construa uma tabela resumo com as medidas de posição e dispersão.

# <span id="page-42-0"></span>**Capítulo 4**

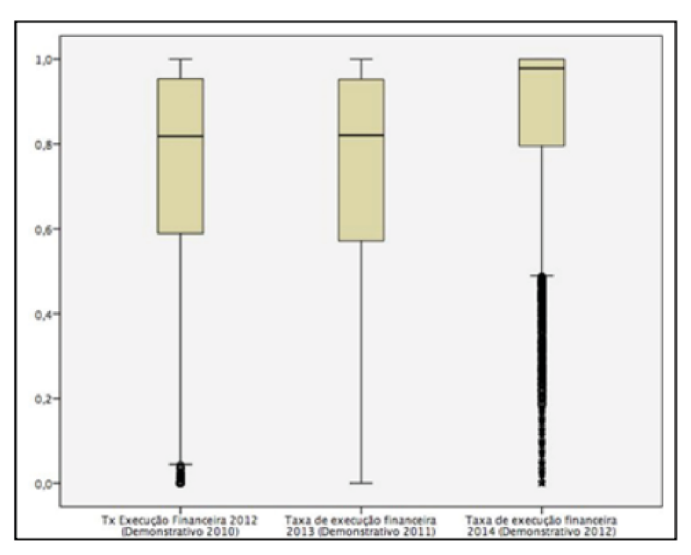

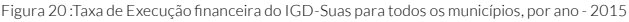

Fonte: Elaborado pelos autores SATYRO;CUNHA; CAMPOS, 2016.

 Olhando este gráfico, algum desavisado poderia pensar que se trata de uma obra de arte ou coisa do tipo, mas, com um pouco de conhecimento de estatística, podemos localizar nessa imagem as principais medidas de posição e dispersão aprendidas anteriormente, como a mediana e os quartis, que dividem os dados em 4 partes, contendo 25% em cada. Além disso, analisando o gráfico, podemos perceber a presença de observações discrepantes ao esperado para a grande maioria dos dados coletados. O gráfico mostra que há uma diferença nos valores das medianas e dos quartis ao longo do tempo, indicando uma mudança na distribuição dos dados ao longo dos anos.

 Essa figura encontra-se no trabalho "Análise espacial da burocracia da assistência social nos municípios brasileiros: notas para uma reflexão sobre a capacidade de implementação dessa política" (Autores: Natália Guimarães Duarte;- SátyroEleonora Schettini; Martins CunhaJárvis Campos, 2016. Disponível em: (https://www.scielo.br/pdf/op/v22n2/1807-0191-op-22-2-0286.pdf).

 O objetivo do trabalho foi realizar uma análiseda capacidade de implementação da política de assistência social e, entre os dados analisados, foi estudada a Taxa de Execução Financeira do Índice de Gestão Descentralizada (IGD-Suas).

 Os dados foram representados na figura que você está vendo. A interpretação desse gráfico informa que houve significativa melhora da média de execução do IGD-Suas no ano de 2012, mas existe grande variação nos dados dos municípios que não conseguem executar.

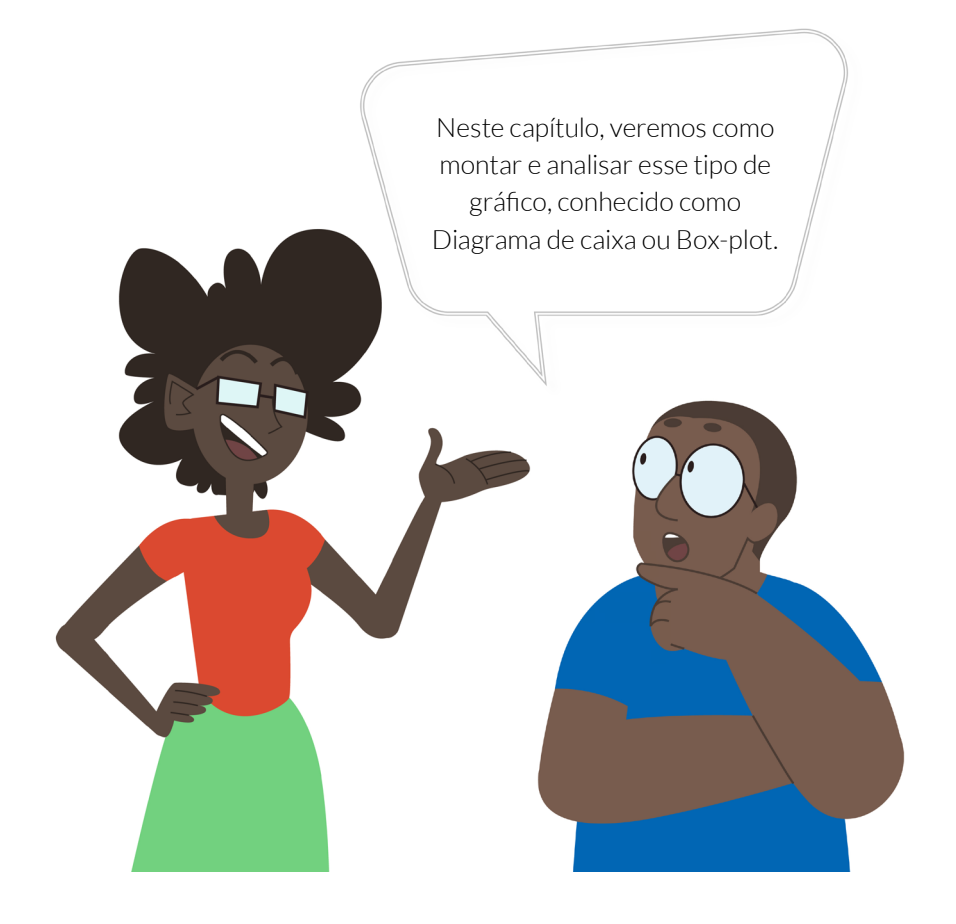

# <span id="page-44-0"></span>*Diagrama de caixa (Box-plot)*

 O box-plot é uma forma gráfica de visualizar a distribuição dos dados que representa os quartis por meio de um retângulo, permitindo observar se a distribuição dos dados é simétrica ou assimétrica em relação ao ponto central, representado pela mediana  $(Q<sub>1</sub>)$ .

 A Figura 21 abaixo ilustra e especifica o box-plot,mostrando como ele é composto. A expressão "outlier" é utilizada para descrever observações discrepantes, ou seja, observações que estão fora dos limites calculados, considerando a distribuição observada de todos os dados.

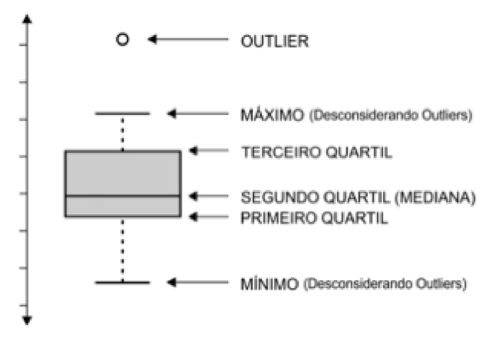

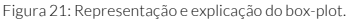

Para construir o gráfico é importante:

1. Calcular o valor mínimo e máximo, primeiro e terceiro quartil e a mediana.

 2. Criar um segmento de reta em posição vertical, para representar a amplitude dos dados.

 3. Marcar, nesse segmento, o primeiro, o segundo (mediana)e o terceiro quartis.

 4. Criar uma caixa retangular (box) de maneira que o lado superior e o inferior passem exatamente sobre os pontos que marcam o primeiro e o terceiro quartis.

5. Fazer um ponto para representar a mediana (obedecendo a escala).

## Exemplo 14:

 Criar um diagrama de caixa para os dados: 1, 2, 3, 4, 5, 6, 7, 8, 9, 10

 Primeiramente é necessário calcular os quartis e os encontrar o valor máximo e mínimo:

Mínimo: 1 Primeiro quartil:  $2+3 = 2.53$ Mediana: 5+6 = 5,5 Terceiro quartil:  $8+9=8.5$ Máximo: 10

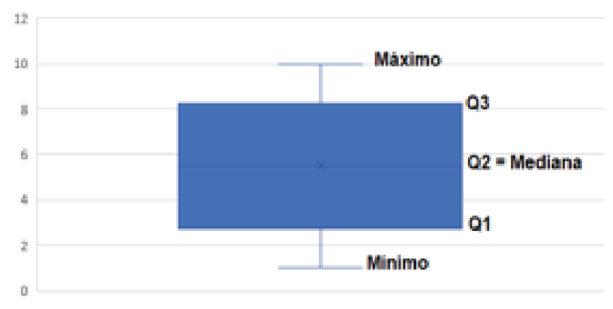

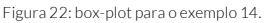

Para calcular o limite superior e inferior do boxplot usamos as fórmulas:

Limite Inferior =  $Q1 - 1.5$ \* ( $Q3 - Q1$ ) Limite Superior =  $Q3 - 1.5*(Q3 - Q1)$ 

$$
L_{\text{inf}} = Q1 - 1.5 \cdot (Q3 - Q1) = 2.5 - 1.5 \cdot 6 = -6.5
$$
  

$$
L_{\text{sup}} = Q3 + 1.5 \cdot (Q3 - Q1) = 8.5 + 1.5 \cdot 6 = 17.5
$$

 Quando os dados não atingem os limites, a barra é indicada para o valor de máximo ou mínimo do conjunto de dados, que é o caso deste exemplo.

### Exemplo 15:

 Faça o boxplot para os dados da renda familiar média do Cadastro único, Encontro das águas, 2018.

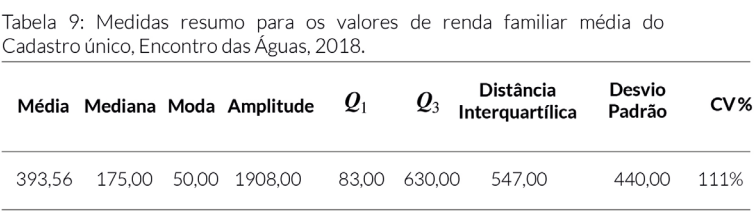

 Com os dados da Tabela 9, é possível construir manualmente o box-plot para os dados de renda familiar média do Cadastro Único do Município de Encontro das águas em 2018.

 Entretanto, como são muitos dados, fica inviável fazer a construção do diagrama de caixa manualmente. Dessa forma, no Excel, é necessário selecionar os dados da renda, ir na aba inserir, depois em gráficos ou gráficos recomendados, escolher a opção todos os gráficos e, por fim, selecionar caixa, como ilustra a Figura 23.

|                                                                                                    | Página Inicial<br>Arquivo                                                                                                    | Inserir     | Layout da Página                                                                                         | Fórmulas                                                                 | Revisão<br><b>Dados</b>                                                                                                    | Exibir                                                                            | Suplementos                                             | Ajuda | Design                                            | Formatar                                                 | $\circ$<br>Diga-me o g                                                |
|----------------------------------------------------------------------------------------------------|----------------------------------------------------------------------------------------------------|-------------|----------------------------------------------------------------------------------------------------|--------------------------------------------------------------------------|----------------------------------------------------------------------------------------------------|-----------------------------------------------------------------------------------|---------------------------------------------------------|-------|---------------------------------------------------|----------------------------------------------------------|-----------------------------------------------------------------------|
|                                                                                                    | $\overline{z}$<br>l,<br>Tabelas Dinâmicas<br>Tabela<br>Recomendadas<br>Dinâmica<br>Tabelas                                                                                   | Tabela      | Lo Formas -<br>SmartArt<br>Imagens<br>@+ Instantâneo -<br>٠<br>Ilustrações                               |                                                                          | <b>H</b> Obter Suplementos<br>Meus Suplementos<br>Suplementos                                                                                                    | $\bar{p}$<br>Gráficos<br><b>Recomendados</b>                                      | 山・日・西・<br>illi *<br>$\epsilon_{\rm{eff}}$ .<br>Gráficos | I     | $\sqrt{3}$<br>Gráfico<br>Dinâmico -<br>$\sqrt{2}$ | lel<br>$\mathcal{W}$<br>Mapa<br>Linha<br>$3D -$<br>Tours | m <sub>aa</sub><br>Illis.<br>Coluna Ganhos/<br>Perdas<br>Minigráficos |
|                                                                                                    | Gráfico 1<br>v                                                                                                    | $\times$    | fx                                                                                                    |                                                                          | Alterar Tipo de Gráfico                                                                                                    |                                                                                   |                                                         |       |                                                   |                                                          | ?<br>$\times$                                                         |
| 1                                                                                                    | A<br>cd ibge                                                                                                    |             | B<br>vir renda media fam                                                                                 |                                                                          | <b>Gráficos Recomendados</b>                                                                                                    | <b>Todos os Gráficos</b>                                                          |                                                         |       |                                                   |                                                          |                                                                       |
| $\overline{c}$<br>3<br>$\overline{4}$<br>5<br>$6\overline{6}$<br>$\overline{7}$<br>8<br>9<br>10<br>11<br>12<br>13<br>14<br>15<br>16<br>17 | 1100015<br>1100015<br>1100015<br>1100015<br>1100015<br>1100015<br>1100015<br>1100015<br>1100015<br>1100015<br>1100015<br>1100015<br>1100015<br>1100015<br>1100015<br>1100015 |             | 190<br>83<br>100<br>416<br>533<br>600<br>95<br>41<br>50<br>954<br>954<br>83<br>500<br>954<br>1431<br>400 | r<br>lм<br>l N<br>$^{\circ}$<br>E<br>M<br>kġ.<br>hàÍ<br>ø<br>囱<br>丽<br>徟 | Recente<br>Modelos<br>Colunas<br>Linhas<br>Pizza<br><b>Barras</b><br>Área<br>X Y (Dispersão)<br>Ações<br>Superfície<br>Radar<br>Mapa de Árvore<br>Explosão Solar | 193<br><b>Links</b><br>$\sim$<br>1400<br>(33)<br>1930<br><b>KK</b><br>w<br>w<br>m | Caixa Estreita                                          |       |                                                   |                                                          |                                                                       |
| 18<br>19<br>20<br>21<br>22                                                                                                    | 1100015<br>1100015<br>1100015<br>1100015<br>1100015                                                                                                    |             | 50<br>233<br>66<br>954<br>318                                                                            | 144<br>pЛ<br>Idhi                                                        | Histograma<br>Caixa e Caixa Estreita<br>Cascata<br>Combinação                                                                                                    |                                                                                   |                                                         |       |                                                   |                                                          |                                                                       |
| 23<br>$\left($                                                                                                    | 1100015<br>Plan1<br>$\,$                                                                                                    | $\bigoplus$ | 125                                                                                                    |                                                                          |                                                                                                    |                                                                                   |                                                         |       |                                                   | OK                                                       | Cancelar                                                              |

Figura 23: Esquema para a construção do diagrama de caixa (Box-plot).

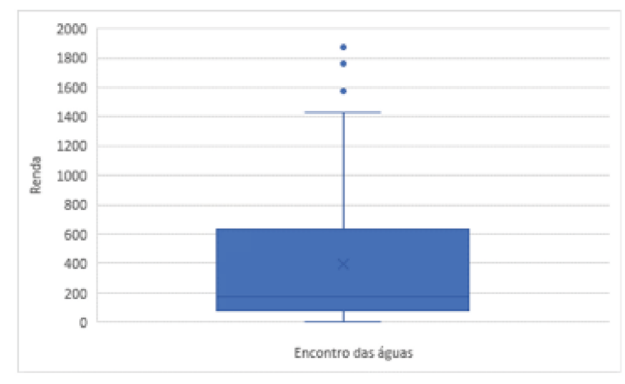

Figura 24: Box-plot para o exemplo 15.

 Os valores observados fora dos limites inferior e superior são representados por pontos ou asteriscos na posição que ocorrem, pois representam as observações discrepantes (outliers), com comportamento diferente da maioria dos dados. Pode-se observar na Figura 24 a presença dos outliers.

### Exemplo 16:

Construa o box-plot para a Tabela 10.

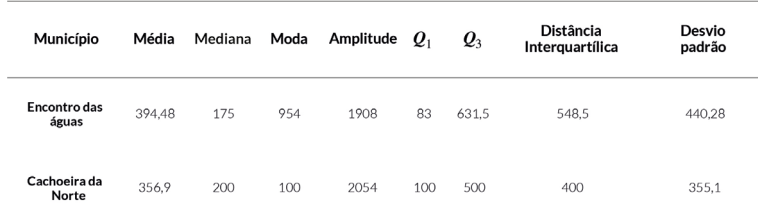

Tabela 10: Medidas resumo para os valores de renda familiar média do Cadastro Único. Encontro das Águas e Cachoeira do Norte, 2018.

<span id="page-48-0"></span>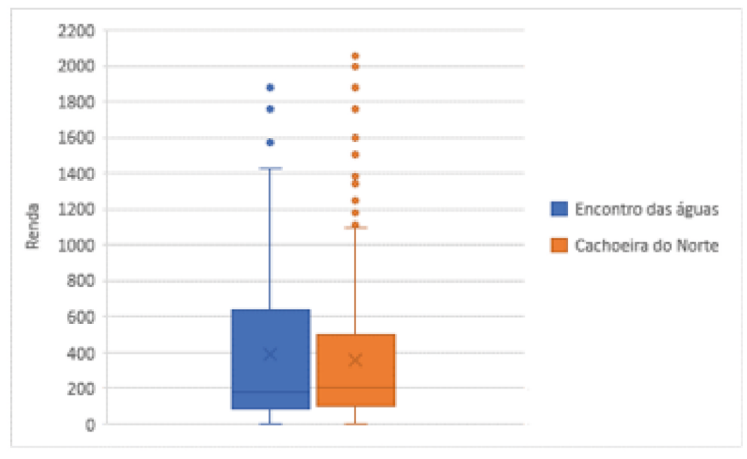

Figura 25: Box-plot para o exemplo 16.

 Na Figura 25, pode-se observar que os dados do município de Cachoeira do Norte estão mais concentrados (caixa menor) e possuem mais valores discrepantes. O município de Encontro das águas possui dados com mais variação em relação ao de Cachoeira do Norte e menos observações discrepantes.

# *Exercício [\(ver gabarito no final do e-book\)](#page-52-0)*

 Vamos retomar a Tabela 4: Renda de 14 famílias cadastradas no programa assistencial (Capítulo 1)

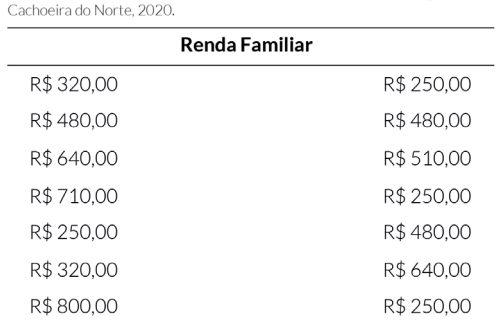

Tabela 5: Renda Familiar de 14 cadastros do Cadastro único, município,

# <span id="page-49-0"></span>*Gabarito Exercícios*

#### Capítulo 1

[Exercício 1 \(página 18\)](#page-19-0)

 *Resposta: Primeiramente, é necessário construir a tabela de distribuição de frequência para facilitar o cálculo.*

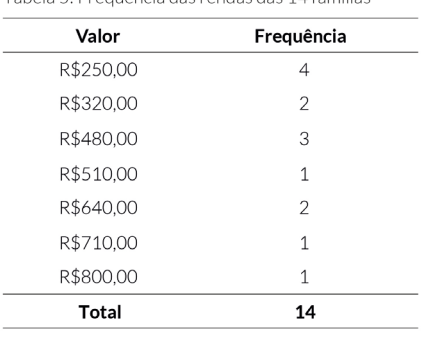

Tabela 5: Ereguência das rendas das 14 famílias

#### *Média*

 $(2504) + (320 \times 2) + (480 \times 3) + (510 \times 1) + (640 \times 2) + (710 \times 1) + (800 \times 1) = 6380 = R\$ : 455.71  $\overline{14}$  $14$ 

 *Vale ressaltar que podemos calcular a média utilizando a fórmula acima, que multiplica o valor pela frequência que apareceu nos dados,ou calcular por meio do somatório de todos os valores apresentados na Tabela 3, pois chegaremos ao mesmo resultado.*

*Ordenando os dados:*

R\$ 250.00 R\$ 250.00 R\$ 250.00 R\$ 250.00 R\$ 320.00 R\$ 320.00 R\$ 480.00 R\$480.00 R\$480.00 R\$510.00 R\$640.00 R\$640.00 R\$710.00 R\$800.00

 *Como o conjunto de dados é par, é necessário calcular a média dos dois valores centrais.*

Mediana:  $\frac{480 + 480}{2} = \frac{960}{2} = R\$ : 480,00

 *Moda: R\$250,00 (apareceu 4 vezes na Tabela 4).*

<span id="page-50-0"></span> *As 14 famílias possuem em média de salário, o valor mediano é de R\$480,00 e a moda é R\$250,00. Note que a média é menor que a mediana, neste caso, isso ocorre porque temos 4 famílias recebendo apenas R\$250,00, que por coincidência corresponde a moda dos dados.*

#### Capítulo 2

[Exercício 1 \(página 28\)](#page-30-0)

 *Amplitude: Para calcular a amplitude, primeiramente precisamos ordenar os dados:*

R\$ 250,00 R\$ 250,00 R\$ 250,00 R\$ 250,00 R\$ 320,00 R\$ 320,00 R\$ 480,00 R\$480,00 R\$480,00 R\$510,00 R\$640,00 R\$640,00 R\$710,00 R\$800,00

> *Maior valor: 800,00 Menor valor: 250,00 Amplitude = 800 – 250 = R\$550,00.*

*Quartil: Primeiramente, o que é a mediana, já foi calculado no capítulo anterior:*

*Mediana:*  $\frac{480 + 480}{2} = \frac{960}{2} = R\$ : 480,00 = **Q**<sub>2</sub>

*O* conjunto de dados que antecede o  $Q<sub>2</sub>$  é:

*R\$ 250,00 R\$ 250,00 R\$ 250,00 R\$ 250,00 R\$ 320,00 R\$ 320,00 A mediana desse novo conjunto é:*  $\frac{250+250}{2} = \frac{500}{2} = R\$ : 250,00= $Q_1$ 

*O conjunto de dados que sucede :*

*R\$ 480,00 R\$ 510,00 R\$ 640,00 R\$ 640,00 R\$ 710,00 R\$ 800,00*

*A mediana desse novo conjunto é:*  $\frac{640+640}{2} = \frac{640}{2} = R\$ : 640,00= $Q_3$ 

### *Distancia interquartílica*

 *Distância interquartílica= Q3- Q1 = 640 – 250 = R\$ 390,00.*

#### *Variância*

 *Para calcular a variância podemos utilizar a Tabela 5 construída no exercício do capítulo 1, lembrando que Média = R\$:455,71 .*

| Valor        | Frequência     |
|--------------|----------------|
| R\$250,00    | 4              |
| R\$320,00    | $\overline{2}$ |
| R\$480,00    | 3              |
| R\$510,00    | 1              |
| R\$640,00    | $\overline{2}$ |
| R\$710,00    | 1              |
| R\$800,00    | $\mathbf 1$    |
| <b>Total</b> | 14             |
|              |                |

Tabela 5: Frequência das rendas das 14 famílias

$$
s^{2} = \frac{(250-455,71)^{2} + 4 + (320-455,71)^{2} + 2 + (480-455,71)^{2} + 3 + (510-455,71)^{2}}{4(40-455,71)^{2} + (710-455,71)^{2} + (800-455,71)^{2}}
$$
\n
$$
14-1
$$
\n
$$
s^{2} = \frac{169266 + 36834 + 1770 + 2947 + 67926 + 64663 + 11853}{13}
$$
\n
$$
s^{2} = \frac{461942}{13} = R\text{\textsterling} : 35,534
$$

### *Desvio padrão:*

 *s: √35.534= R\$: 188,50* 

### *Coeficiente de variação*

 $CV: \frac{188,50 \times 100\%}{455,71} = 41,36$ 

### <span id="page-52-0"></span>Capítulo 3 [Exercício 1 \(página 39\)](#page-41-0)

Tabela 7: Medidas resumo para os valores de renda de 14 famílias cadastradas no programa assistencial, inventado

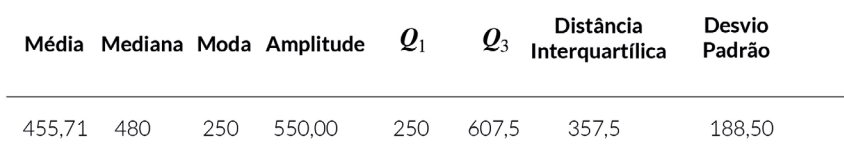

*Capítulo 4* [Exercício 1 \(página 46\)](#page-48-0)

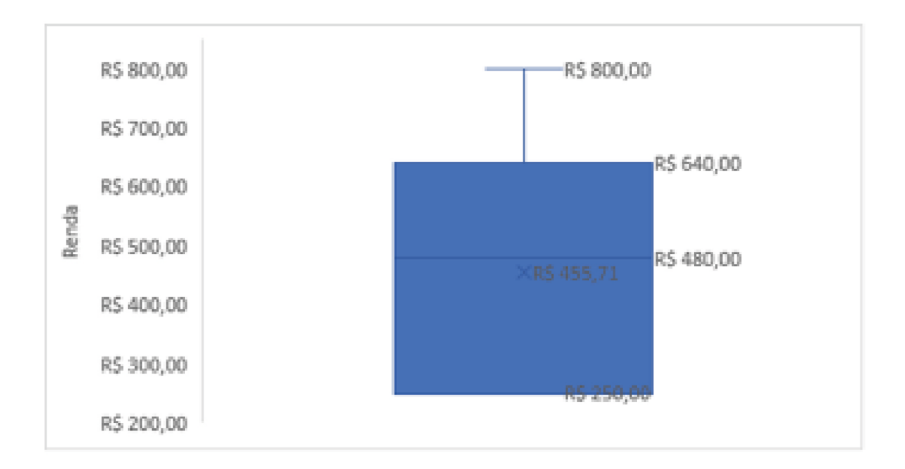

# <span id="page-53-0"></span>**Para saber mais...**

ARNOT, Antônio. Estatística Fácil. São Paulo: Saraiva, 2002.

IBGE. INSTITUTO BRASILEIRO DE GEOGRAFIA E ESTATÍSTICA. Síntese de indicadores sociais : uma análise das condições de vida da população brasileira: 2019 / IBGE, Coordenação de População e Indicadores Sociais. - Rio de Janeiro: IBGE, 2019.

MORETTIN, Pedro Alberto; BUSSAB, Wilton de Oliveira. Estatística básica. rev. e atual. São Paulo: Saraiva, 2010.

PADOVANI, Carlos Roberto. Bioestatística. São Paulo: Cultura Acadêmica: Universidade Estadual Paulista, Pró-Reitoria de Graduação, 2012.

PAGANO, M.; KIMBERLEE, G. Princípios de Bioestatística. 2a edição. Tomson. ed., São Paulo, 2004.

SATYRO, Natália Guimarães Duarte; CUNHA, Eleonora Schettini Martins;

CAMPOS, Járvis. Análise espacial da burocracia da assistência social nos municípios brasileiros: notas para uma reflexão sobre a capacidade de implementação dessa política. Opin. Publica, Campinas , v. 22, n. 2, p. 286-317, Aug. 2016. Disponível em: <http://www.scielo.br/scielo.php?script=sci\_arttext&pid=S0104-62762016000200286&lng=en&nrm=iso>. Acessado em: 25 jun 20.

VIEIRA, Sonia. Estatística básica. São Paulo: Cengage Learning, v. 9, 2012.

Realização Ministério da Cidadania

Execução<br>Centro de Ciência, Tecnologia e Inovação para Soberania e<br>Segurança Alimentar e Nutricional da UNESP - INTERSSAN

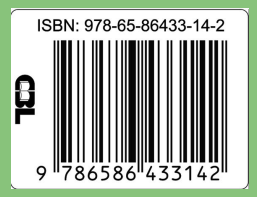